UNIVERSIDADE TECNOLÓGICA FEDERAL DO PARANÁ CURSO DE TECNOLOGIA EM SISTEMAS PARA INTERNET CÂMPUS GUARAPUAVA

Alexandre Karpinski Manikowski

# **SISTEMA DE CONTROLE PARA SERVIÇO DE INSPEÇÃO MUNICIPAL**

TRABALHO DE CONCLUSÃO DE CURSO

GUARAPUAVA 2019

Alexandre Karpinski Manikowski

# **SISTEMA DE CONTROLE PARA SERVIÇO DE INSPEÇÃO MUNICIPAL**

Trabalho de Conclusão de Curso de graduação, apresentado a disciplina de Trabalho de Conclusão de Curso 2, do Curso Superior de Tecnologia em Sistemas para Internet – TSI – da Universidade Tecnológica Federal do Paraná – UTFPR – Câmpus Guarapuava, como requisito parcial para obtenção do título de Tecnólogo em Sistemas para Internet.

Orientador: Prof. Me. Guilherme da Costa Silva

Co-orientador: Prof. Dr. Luciano Ogiboskit

GUARAPUAVA 2019

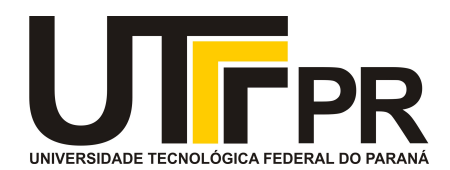

# **ATA DE DEFESA DE MONOGRAFIA DE TRABALHO DE CONCLUSÃO DE CURSO DO CURSO DE TECNOLOGOIA EM SISTEMAS PARA INTERNET**

No dia **5 de julho de 2019**, às 16:30 horas, em sessão pública nas dependências da Universidade Tecnológica Federal do Paraná Câmpus Guarapuava, ocorreu a banca de defesa da de Trabalho de Conclusão de Curso intitulada: **"Sistema de Controle para Serviço de Inspeção Municipal"** do acadêmico **Alexandre Karpinski Manikowski** sob orientação do professor **Prof. Me. Guilherme da Costa Silva** do curso de Tecnologia em Sistemas para Internet.

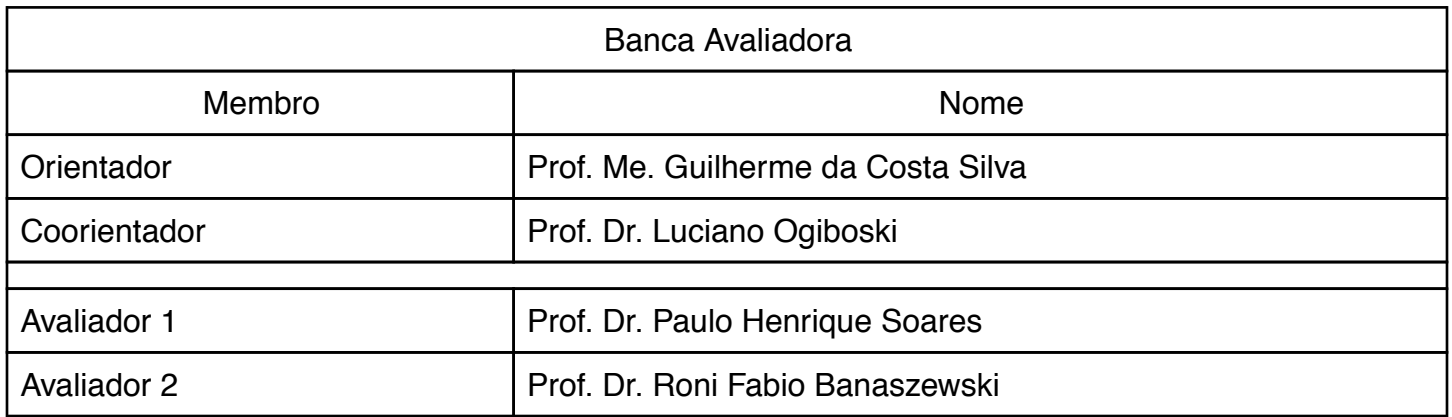

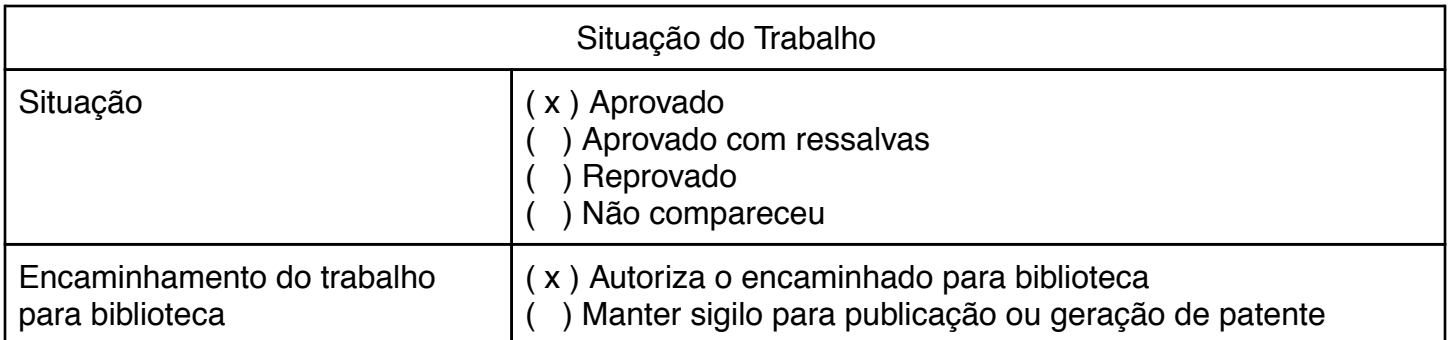

Guarapuava, 5 de julho de 2019.

A folha de aprovação assinada encontra-se na coordenação do curso (ou programa).

# **AGRADECIMENTOS**

Agradeço, primeiramente, aos meus familiares e amigos, que me deram suporte durante todo o desenvolvimento deste trabalho.

Agradeço, também, à prefeitura de Guarapuava, pela oportunidade de realizar esse projeto, em conjunto com o conhecimento e guia necessário para concluí-lo.

Por último, mas não menos importante, a todos da Universidade Tecnológica Federal do Paraná, de colegas a professores, com quem compartilhei conhecimento durante toda a graduação.

*O amor por todas as criaturas vivas é o atributo mais nobre do homem. (DARWIN, Charles)* **RESUMO**

MANIKOWSKI, Alexandre. SISTEMA DE CONTROLE PARA SERVIÇO DE INSPEÇÃO MUNICIPAL. 49 f. Trabalho de Conclusão de Curso – Curso Superior de Tecnologia em Sistemas para Internet, Universidade Tecnológica Federal do Paraná. Guarapuava, 2017.

Atualmente, no município de Guarapuava, o processo para o cadastro e regulamentação de produtores rurais, bem como seus produtos, é feito de forma não informatizada, exigindo que os produtores compareçam à secretaria de agricultura diversas vezes durante as diferentes etapas do processo. O sistema desenvolvido tem como finalidade auxiliar algumas destas etapas, oferecendo ferramentas que irão assistir tanto o produtor quanto os funcionários da prefeitura. Espera-se, desta forma, promover maior facilidade em todo o processo de regulamentação.

**Palavras-Chave:** Sistemas de computação. PHP (Linguagem de programação de computador). Aplicações Web.

### **ABSTRACT**

MANIKOWSKI, Alexandre. MUNICIPAL INSPECTION CONTROL APPLICATION. 49 f. Trabalho de Conclusão de Curso – Curso Superior de Tecnologia em Sistemas para Internet, Universidade Tecnológica Federal do Paraná. Guarapuava, 2017.

Currently, in the city of Guarapuava, the process of rural producer registry and regulamentation, as well as their products, is made through a non-computerized way, requiring that the producers make their way to the farming department several times during the many steps in this process. The developed application has as its objective to assist in some of these steps, offering tools that will help not only the producer, but the city hall employees as well. Expecting, through this, that a higher easiness is fomented in the regulamentation process.

**Keywords:** Computer systems. PHP (Computer program language). Web applications.

# **LISTA DE TABELAS**

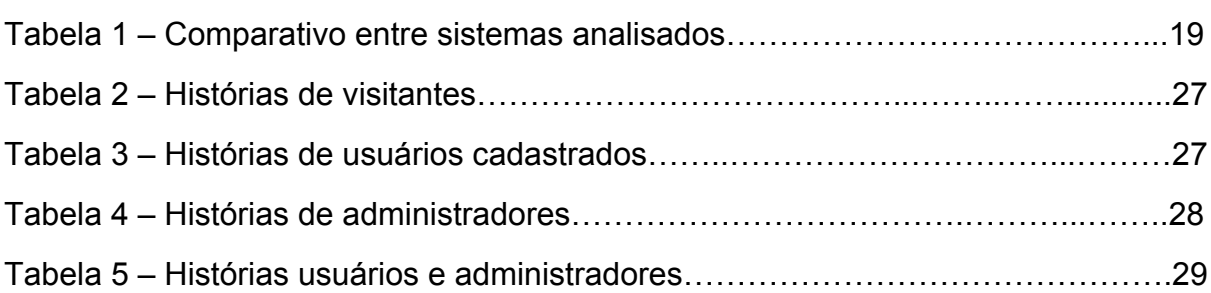

# **LISTA DE FIGURAS**

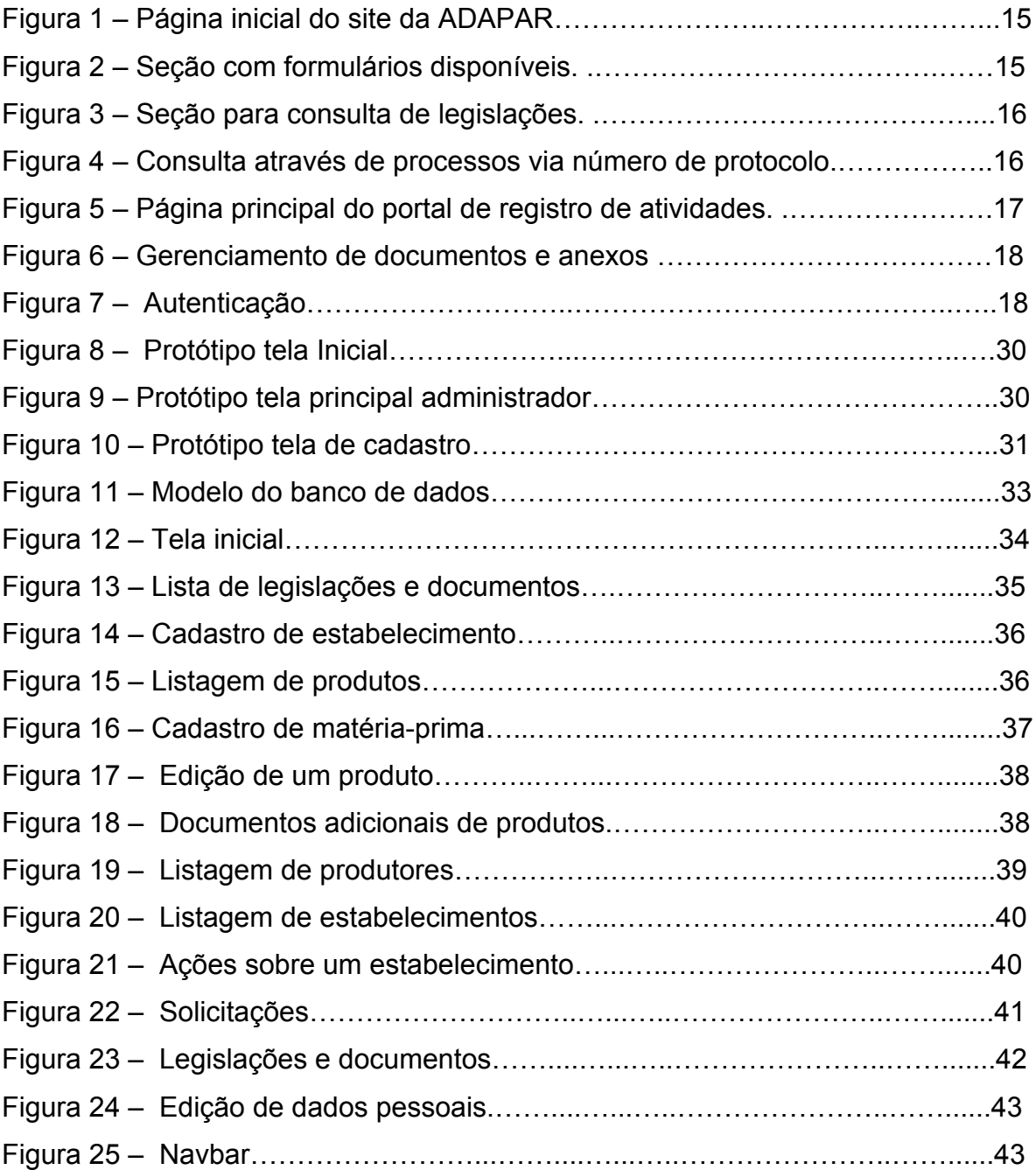

# **LISTA DE SIGLAS**

- ADAPAR Agência de Defesa Agropecuária do Paraná
- CSS Cascading Style Sheets
- HTML HyperText Markup Language
- PHP Hypertext Preprocessor
- POA Produtos de Origem Animal
- RF Requisito Funcional
- SIM Serviço de Inspeção Municipal
- SIM/POA Serviço de Inspeção Municipal/Produtos de Origem Animal
- TI Tecnologia da Informação
- XML Extensible Markup Language

# **SUMÁRIO**

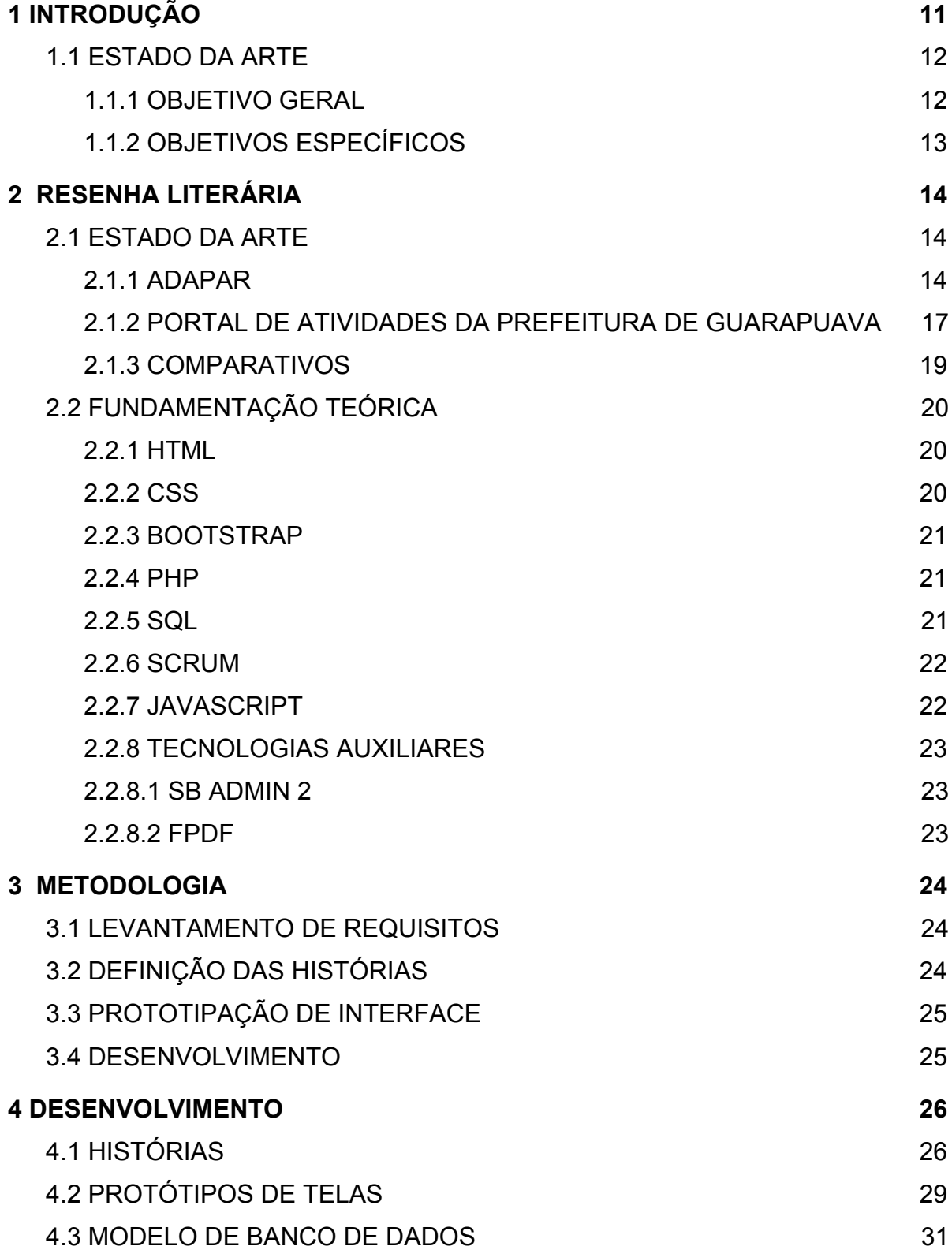

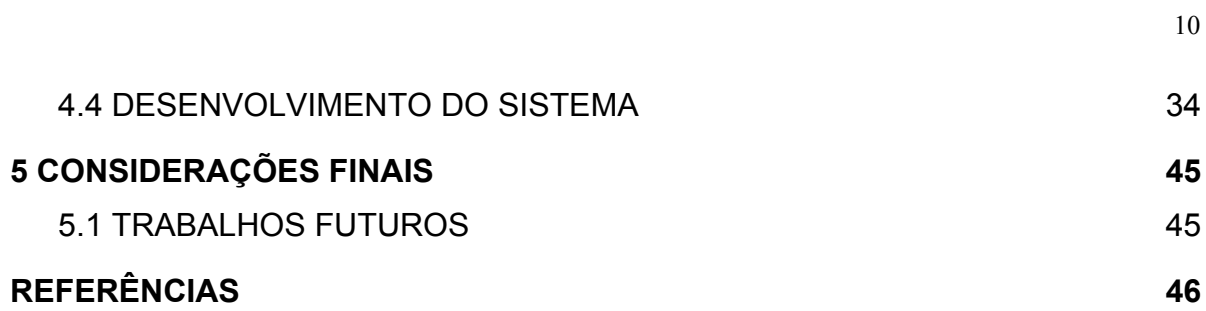

# <span id="page-12-0"></span>**1 INTRODUÇÃO**

Com o decreto No. 5839/2017, no município de Guarapuava, foi-se dado nova regulamentação sobre o Serviço de Inspeção Municipal (SIM), prevendo novos formatos de documentos para a regulamentação dos produtores rurais da cidade (Prefeitura Municipal de Guarapuava, 2017). Este decreto garante, assim, que os produtores e estabelecimentos cadastrados conforme o SIM/POA da Secretaria Municipal de Agricultura do Município de Guarapuava ficam isentos de quaisquer outras formas de cadastro para operar e comercializar seus produtos dentro do município (Prefeitura Municipal de Guarapuava, 2017).

O processo para regulamentação de novos produtores e estabelecimentos sobre as normativas SIM/POA exige que o produtor faça um requerimento de registro. Esse registro exige a entrega de diversos documentos perante a lei, e exige também que os produtores estejam de acordo com as exigências técnico e higiênico-sanitárias fixadas pelo órgão. Esse registro é mediado pelo coordenador do SIM/POA.

O requerimento e cadastro dos documentos são feitos através de um processo não informatizado, onde os produtores devem comparecer à Secretaria de Agricultura do município durante todas as etapas do processo, tanto para o seu cadastro, quanto para entrega dos documentos referentes a seus produtos, e também para sanar dúvidas sobre as legislações. Além disso, após a aprovação do cadastro do produtor segundo o SIM/POA, ainda é necessário fazer a coleta e arquivamento dos dados referentes a produtos, como, por exemplo, matérias-primas e rótulos.

Atualmente, não há alternativas disponíveis para o processo de cadastro,

para a coleta e arquivamento dos documentos, rótulos e dados. Sendo assim, o desenvolvimento de uma ferramenta que concilie as diferentes etapas do processo de forma informatizada, com o auxílio da Internet, irá gerar diversas facilidades para todas as partes envolvidas.

No desenvolvimento do projeto, será necessário não apenas implementar o sistema conforme os requisitos exigidos pela Secretaria de Agricultura, mas também conforme os modelos de sistemas já em vigência da Prefeitura de Guarapuava. Dessa forma, é garantida a integridade e a manutenibilidade do sistema após o término de sua implementação.

Com isso, a implementação do sistema, irá contribuir com a agilidade e organização no processo de registro e acompanhamento de produtores rurais dentro do SIM/POA no município.

# <span id="page-13-0"></span>**1.1 ESTADO DA ARTE**

### <span id="page-13-1"></span>1.1.1 OBJETIVO GERAL

Desenvolver um sistema web para auxiliar o controle e cadastro de produtores rurais, bem como seus produtos, no município de Guarapuava.

# <span id="page-13-2"></span>1.1.2 OBJETIVOS ESPECÍFICOS

- Desenvolver área de acesso público, para cadastro de produtores, disponibilização de legislações e normativas e informações sobre o sistema de inspeção.
- Desenvolver área protegida para produtores cadastrarem e

controlarem seu estabelecimento, seus produtos, seus documentos e dados.

● Desenvolver área protegida para administradores terem acesso aos dados dos produtores, seus estabelecimentos, seus produtos, gerar solicitações, cadastrar e ajustar dados cadastrados pelos produtores, e gerar documentos e requerimentos.

# <span id="page-15-0"></span>**2 RESENHA LITERÁRIA**

Neste capítulo, serão apresentados sistemas web que apresentem uma proximidade com o tema do problema apresentado. Também será apresentada a fundamentação teórica do trabalho, onde serão mostradas as diferentes tecnologias e conceitos aplicados no projeto.

# <span id="page-15-1"></span>**2.1 ESTADO DA ARTE**

Por se tratar de desenvolvimento de um sistema para atingir um problema específico em um nível municipal, não foram encontradas alternativas prontas que possam ser utilizadas para se obter exatamente os mesmo efeitos esperados provenientes da aplicação do sistema desenvolvido. Porém, foram analisadas diferentes propostas que atingem esses problemas em parte, e que influenciaram também no desenvolvimento de partes do projeto.

# <span id="page-15-2"></span>2.1.1 ADAPAR

Em nível estadual, o atual site da ADAPAR (Figura 1) dispõe de uma seção destinada a oferecer modelos de formulários para realização de cadastro perante à agência, esses modelos são exibidos em arquivo de texto, para preenchimento manual após impressão, como pode ser observado na Figura 2. Além disso, em seção adjacente do site, é possível fazer acesso às normativas e leis estaduais que abrangem os produtores rurais, mostrado na Figura 3. É possível, também, utilizar um sistema para acompanhar o andamento de processos em tramitação dentro do sistema da agência, através de um número de protocolo, como mostra a Figura 4.

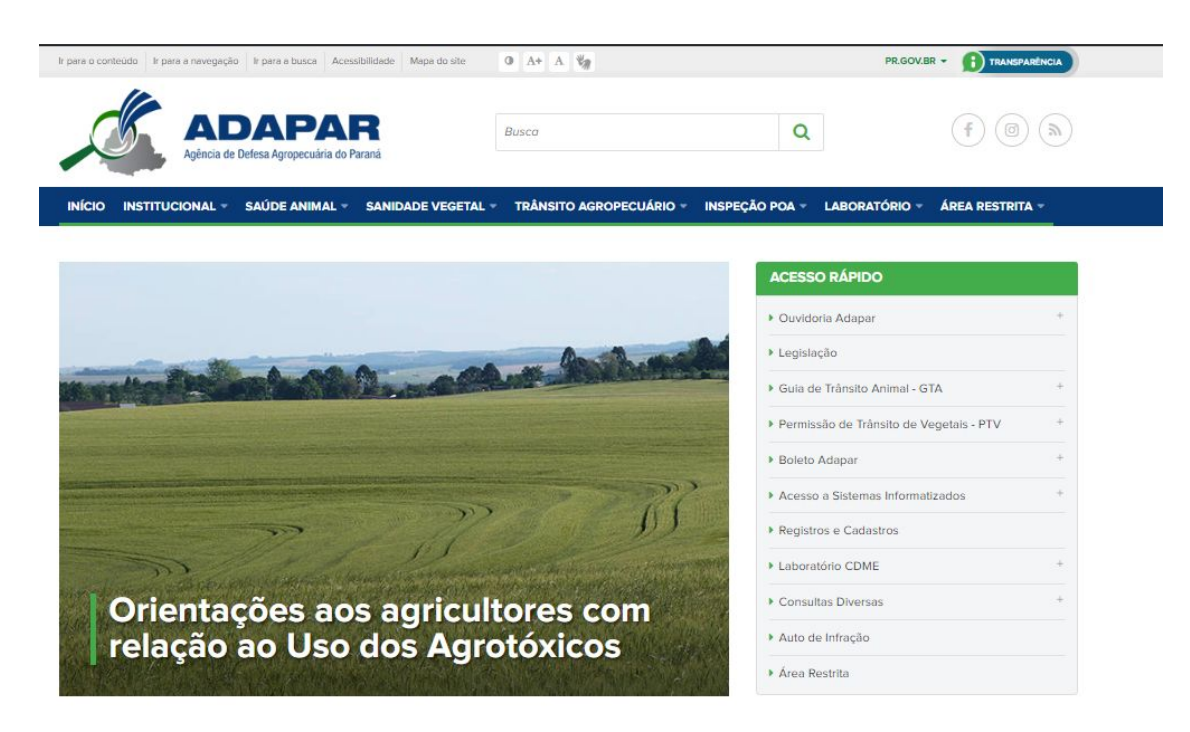

# **Figura 1: Página inicial do site da ADAPAR.**

#### Fonte: ADAPAR.

# Registros e Cadastros Agropecuários

#### Cadastro de explorações agropecuárias

Devem cadastrar-se junto à ADAPAR os produtores do Estado do Paraná que possuem espécies animais e vegetais sujeitas a controle pela Defesa Agropecuária. Legislação relacionada: Decreto Estadual nº 12029/2014, Portaria 341/2013 e Portaria 32/2015.

- 
- · Solicitação de cadastro de exploração agropecuária formato .doc formato PDF Cadastro Produtor CNPJ - formato PDF
- · Solicitação de Inventariante formato .doc formato PDF

#### Cadastro Comerciante de Animais Vivos

Devem registrar-se junto a ADAPAR os estabelecimentos que comercializam animais de interesse da defesa agropecuária. Legislação relacionada: Decreto Estadual nº 12029/2014

· Manual Comerciante de Animais Vivos de Interesse da Defesa Agropecuária · Formulário de venda de animais vivos - formato PDF - formato Word

#### Cadastro Estabelecimentos SIM/SIF

Devem ser cadastradas junto a ADAPAR as indústrias de produtos de origem animal que possuem chancela SIM ou SIF. Legislação relacionada: Portaria 264/21013, Lei 18411/2014.

- · Manual para cadastro de estabelecim entos POA SIM e SIF
- · Formulário para estabelecimentos POA SIM e SIF formato PDF formato Word<br>• Solicitação de acesso ao sistema de confirmação de GTAs ConfirmaGTA
- · Declaração de conformidade emitida pela Prefeitura formato PDF Formato Word
- 

# **Figura 2: Seção com formulários disponíveis.**

Fonte: ADAPAR.

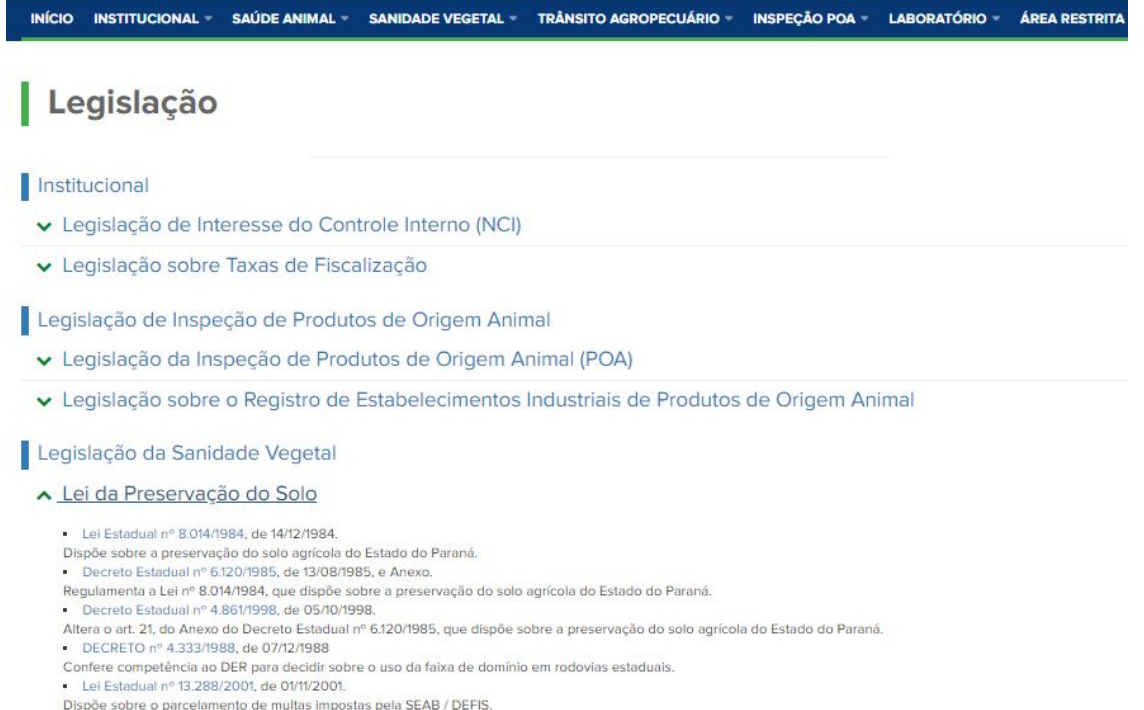

- 
- Decreto Estadual nº 5.859/2002, de 03/07/2002.
- Regulamenta a Lei Estadual nº 13.288/2001, que dispõe sobre o parcelamento de multas impostas pela SEAB / DEFIS.<br>• Resolução SEAB nº 172/2010, de 03/09/2010.

# **Figura 3: Seção para consulta de legislações.**

#### Fonte: ADAPAR.

| A Adapar                   | Adapar - Institucional                                                                                                    |
|----------------------------|----------------------------------------------------------------------------------------------------|
| Legislacão                 | Consulta ao Protocolo Geral do Estado do                                                                                                    |
| Núcleo de Controle Interno |                                                                                                    |
| Quem é Quem                | Paraná                                                                                                    |
| Links de Interesse         | Versão 2.0.16 - 04/05/2016 10:30                                                                                                    |
| Identidade Visual          | Consulta ao Protocolo Geral do Estado do Paraná                                                                                                    |
| Unidades da Adapar         | Através deste serviço o usuário pode pesquisar o cadastramento e histórico do andamento de processo do Sistema Integrado de Documentos<br>em tramitação na Administração Estadual. |
|                            | Número do protocolo:<br>(com digito verificador e sem separadores)                                                                                                    |
|                            | Maiores informações: Disque protocolo - (41) 3313-6080 das 8h30min às 18 horas.                                                                                                    |
|                            | Voltar Limpar<br>Pesquisar.                                                                                                    |

**Figura 4: Consulta através de processos via número de protocolo.**

Fonte: ADAPAR.

# <span id="page-18-0"></span>2.1.2 PORTAL DE ATIVIDADES DA PREFEITURA DE GUARAPUAVA

Dentro da rede do paço do município de Guarapuava, está implementado um portal utilizado para cadastrar e se ter controle sobre atividades realizadas dentro do setor de TI, observado na Figura 5. Este portal conta com áreas para cadastro de atividades, projetos e tarefas, bem como a gerência de diferentes departamentos. Também possui área para envio e gerência de anexos e documentos, visto na Figura 6. O portal de atividades da prefeitura conta também com um sistema de autenticação, onde cada funcionário possui um *login* e senha, gerenciados pelo próprio setor de TI, exibido na Figura 7.

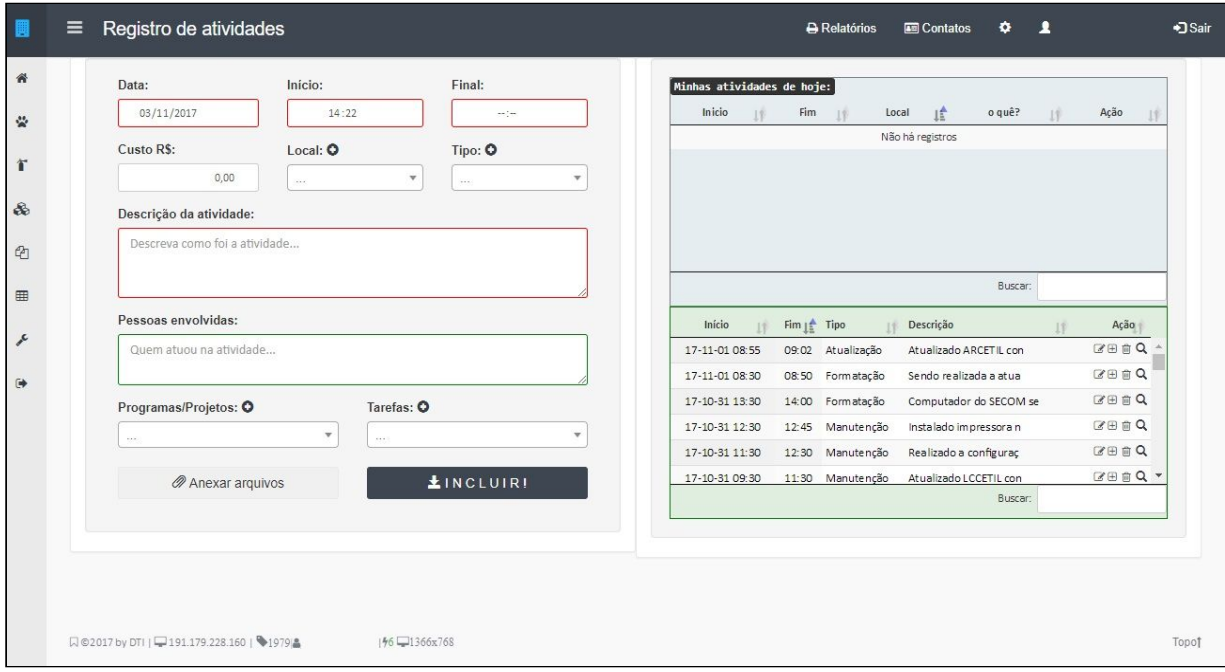

**Figura 5: Página principal do portal de registro de atividades.**

Fonte: Prefeitura de Guarapuava.

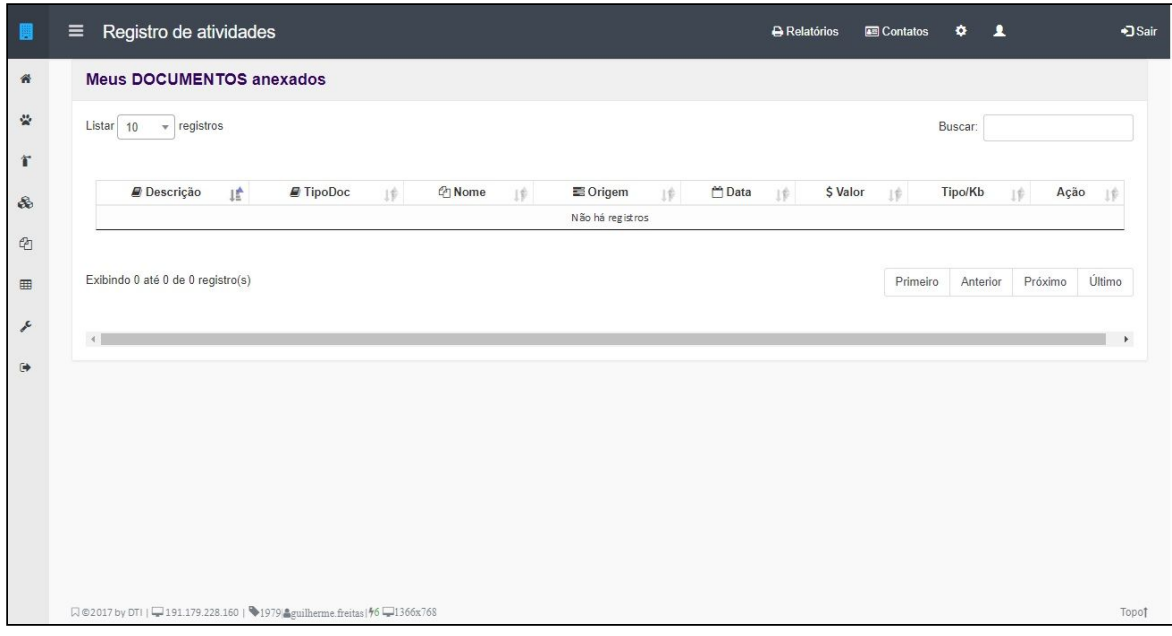

# **Figura 6: Gerenciamento de documentos e anexos.**

Sistema de Registro de Atividades Acesso Restrito  $\overline{\mathbf{r}}$ ncha com o seu Login  $\hat{\mathbf{n}}$  $\circ$  $\boldsymbol{c}$  $\hat{\mathbf{r}}$  a b  $\hat{\mathbf{x}}$ 

Fonte: Prefeitura de Guarapuava.

**Figura 7: Autenticação.**

Fonte: Prefeitura de Guarapuava.

Os sistemas abordados não atingem com totalidade as necessidades da secretaria. Porém o site da ADAPAR, por se tratar do mesmo departamento e área de abrangência, foi usado como influência para organização dos dados disponíveis no sistema desenvolvido. Já o sistema utilizado pelo departamento de Tecnologia da Informação da prefeitura de Guarapuava foi usado diretamente como molde do sistema, utilizando bibliotecas, normas e padrões de programação já implementados no sistema, para possibilitar eventuais implementações de incrementos e também a manutenção do sistema pela prefeitura de Guarapuava.

# <span id="page-20-0"></span>2.1.3 COMPARATIVOS

Através da Tabela 1 pode-se observar as principais diferenças dos sistemas analisados e do sistema desenvolvido.

| <b>RECURSO</b>                                 | <b>SITE ADAPAR</b> | <b>TI PREFEITURA</b> | <b>SISTEMA</b><br><b>DESENVOLVIDO</b> |
|------------------------------------------------|--------------------|----------------------|---------------------------------------|
| Legislações para consulta                      | Possui             | Não possui           | Possui                                |
| Modelos de formulários<br>para cadastro        | Possui             | Não possui           | Possui                                |
| Armazenamento e controle<br>de dados coletados | Não possui         | Não possui           | Possui                                |
| Envio de documentos e<br>anexos                | Não possui         | Possui               | Possui                                |
| Geração de formulários                         | Não possui         | Não possui           | Possui                                |
| Sistema de autenticação                        | Possui             | Possui               | Possui                                |
| Cadastro de usuários                           | Possui             | Não possui           | Possui                                |

**Tabela 1 – Comparativo entre sistemas analisados**

# <span id="page-21-0"></span>**2.2 FUNDAMENTAÇÃO TEÓRICA**

As tecnologias utilizadas na realização do projeto são listadas neste capítulo.

# <span id="page-21-1"></span>2.2.1 HTML

HTML é a sigla em inglês para *HyperText Markup Language,* que, em português, significa linguagem para marcação de hipertexto. (SILVA, 2012) Podemos resumir hipertexto como todo o conteúdo inserido em um documento para a web e que tem como principal característica a possibilidade de se interligar a outros documentos da web. (SILVA, 2012)

O HTML é a linguagem de marcação chave da World Wide Web. Originalmente, o HTML foi projetado como uma linguagem para descrição semântica científica de documentos. Seu propósito geral, de qualquer forma, permitiu sua adaptabilidade, através dos anos, para descrever outros tipos de documentos e até aplicações. (W3, 2019)

# <span id="page-21-2"></span>2.2.2 CSS

CSS é a linguagem para descrever a apresentação de páginas Web, incluindo cores, layout, e fontes. Permite que as apresentações sejam adaptadas para diferentes dispositivos, com telas grandes, pequenas, ou impressoras. O CSS é separado do HTML e pode ser usado com qualquer linguagem de marcação baseada em XML. A separação entre HTML e CSS facilita a manutenção de sites, o compartilhamento de folhas de estilo entre páginas, e adequar páginas para diferentes ambientes. (W3, 2019)

CSS é a abreviação para o termo em inglês *Cascading Style Sheet*, traduzido para o português como folhas de estilo em cascata. (SILVA, 2011). Cabem às CSS todas as funções de apresentação de um documento. (SILVA, 2011)

# <span id="page-22-0"></span>2.2.3 BOOTSTRAP

Originalmente criado por um designer e desenvolvedor no Twitter, o Bootstrap se tornou um dos frameworks de front-end e um dos projetos de open source mais populares do mundo. (BOOTSTRAP, 2019)

O Bootstrap é um pacote de ferramentas de front-end para desenvolvimento rápido de aplicações web. É uma coleção de convenções CSS e HTML. Utiliza algumas das técnicas mais recentes de navegação para fornecer tipografias, formas, botões, tabelas, grids, navegações e tudo mais que se é necessário em uma fonte super pequena. (TWITTER, 2011)

# <span id="page-22-1"></span>2.2.4 PHP

PHP é acrônimo de Hypertext Preprocessor (pré-processamento de hipertexto), uma poderosa linguagem de programação open source, mundialmente utilizada, principalmente no ambiente web. Uma das características mais marcantes no PHP é sua capacidade de se misturar ao HTML, tornando mais fácil a geração de páginas web dinâmicas. (SOARES, 2010)

É uma linguagem de programação *open source* de propósito geral amplamente usada que é especialmente adequada para desenvolvimento web e que pode ser embutida em HTML. (PHP, 2019)

# <span id="page-22-2"></span>2.2.5 SQL

SQL abrevia o termo Structure Query Language (em português, Linguagem estruturada de consulta), que é o nome dado à linguagem responsável pela interação com os dados armazenados na maioria dos bancos relacionais. (MILANI, 2010).

A linguagem SQL é a mais utilizada para consulta em bancos de dados, embora não seja esta a sua única função, pois ela é utilizada também para criar tabelas, inserir, excluir e alterar dados do banco de dados, entre outras utilizações na definição e na manipulação dos dados. (BAPTISTA, 2011)

# <span id="page-23-0"></span>2.2.6 SCRUM

O termo Scrum surgiu primeiramente em 1986 por meio de uma citação no artigo de Hirotaka Takeuchi e Ikujiro Nonaka publicado na Harvard Business Review (PHAM E PHAM, 2012).

Scrum é um framework de processos que está sendo usado para se gerenciar o trabalho sobre produtos complexos desde o começo dos anos 1990s. O Scrum não é um processo, técnica ou método definitivo. Ao invés disso, é um framework em que se pode aplicar diversos processos e técnicas. O Scrum deixa claro a eficácia relativa do gerenciamento de produtos e técnicas de trabalho, tornando possível continuamente melhorar o produto, time ou ambiente de trabalho. (SCHWABER E SUTHERLAND, 2019)

Segundo Schwaber e Sutherland, os artefatos do Scrum são:

- **● Product Backlog:** uma lista ordenada de tudo que se sabe que é necessário no produto. É a única fonte de requisitos para qualquer mudança que precise ser feita no produto.
- **● Sprint Backlog:** é um conjunto de itens selecionados do *Product Backlog* para a Sprint atual.

### <span id="page-23-1"></span>2.2.7 JAVASCRIPT

É uma linguagem de programação interpretada, e tem como principal objetivo a manipulação de documentos HTML. Foi criada em 1995 como uma extensão do HTML no navegador Netscape Navigator 2.0, pela Netscape (OLIVEIRA, 2019).

Com JavaScript, é possível modificar atributos, textos e elementos de um documento HTML, fazendo com que a página seja responsiva às ações do usuário, aumentando a usabilidade e experiência de uso do site (DUCKETT, 2016)

# <span id="page-24-0"></span>2.2.8 TECNOLOGIAS AUXILIARES

As tecnologias e ferramentas listadas a seguir foram utilizadas de forma auxiliar às previamente mencionadas, para atingir problemas específicos dentro do projeto.

# <span id="page-24-1"></span>2.2.8.1 SB ADMIN 2

Utilizado internamente pela prefeitura de Guarapuava, o SB Admin 2 é um tema gratuito de Bootstrap, com diversos elementos destinados ao uso administrativo (START BOOTSTRAP, 2019).

# <span id="page-24-2"></span>2.2.8.2 FPDF

FPDF é uma biblioteca gratuita, que consiste em uma classe PHP que permite a geração de arquivos PDF, com elementos como imagens e textos, de acordo com a configuração do usuário. (FPDF, 2019)

# <span id="page-25-0"></span>**3 METODOLOGIA**

Os procedimentos metodológicos para se solucionar o problema levantado são listados neste capítulo, apresentados de forma sequencial.

# <span id="page-25-1"></span>**3.1 LEVANTAMENTO DE REQUISITOS**

Os requisitos do sistema foram levantados através de reuniões presenciais periódicas, envolvendo os membros do serviço de inspeção, do aluno, e também os responsáveis pelo setor de tecnologia da informação da prefeitura.

Com o levantamento de requisitos, foram entendidas as necessidades do serviço de inspeção municipal, e permitiu-se a definição de um escopo de abrangência do sistema, percebendo quais necessidades do serviço de inspeção poderiam ser atingidas com um portal web, e que também pudesse ser desenvolvido dentro do período de tempo disponível para a realização do projeto.

# <span id="page-25-2"></span>**3.2 DEFINIÇÃO DAS HISTÓRIAS**

As histórias da metodologia Scrum permitiram dividir as diferentes partes do sistema em etapas de desenvolvimento distintas, que foram utilizadas como pequenos objetivos a serem alcançados.

# <span id="page-26-0"></span>**3.3 PROTOTIPAÇÃO DE INTERFACE**

Com a prototipação da interface foi possível obter feedback dos futuros usuários sobre as funcionalidades que foram implementadas, e sobre suas disposições no sistema. Além disso, permitiu estudar como os elementos do sistema são interligados.

Os protótipos foram gerados utilizando a ferramenta Gravit, modelados com base nos elementos do *framework* Bootstrap, em conjunto com a biblioteca *SB Admin 2*, e também do sistema de registro de atividades da prefeitura de Guarapuava.

# <span id="page-26-1"></span>**3.4 DESENVOLVIMENTO**

Após a definição das histórias e das prototipação das telas, deu-se início à fase de desenvolvimento, onde todo o trabalho de programação, ajustes e criação do sistema funcional foi realizado.

### <span id="page-27-0"></span>**4 DESENVOLVIMENTO**

Neste capítulo, serão descritas as etapas de desenvolvimento do projeto apresentado. O sistema do serviço de inspeção foi implementado como um portal web, dividido em diferentes áreas com objetivos diferentes, e permissões de acesso diferentes. Essas áreas foram categorizadas e divididas conforme suas permissões de acesso: seção de acesso público, seção para usuário cadastrado no SIM/POA e seção para administrador. Por usuário, implica-se produtor rural, enquanto os funcionários do setor de inspeção são os administradores.

As diferentes áreas e funcionalidades de cada seção serão explanadas em detalhes no Item 4.1 a seguir.

# <span id="page-27-1"></span>**4.1 HISTÓRIAS**

As histórias foram extraídas a partir dos requisitos levantados pelas reuniões feitas com o serviço de inspeção.

As histórias referentes a visitantes estão coletadas na Tabela 2, abaixo.

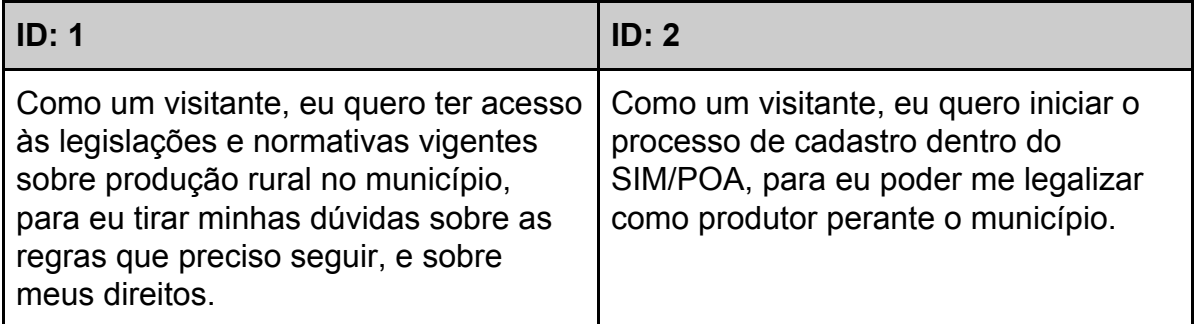

As histórias coletadas a partir dos requisitos referentes a usuários já cadastrados são como observados na Tabela 3.

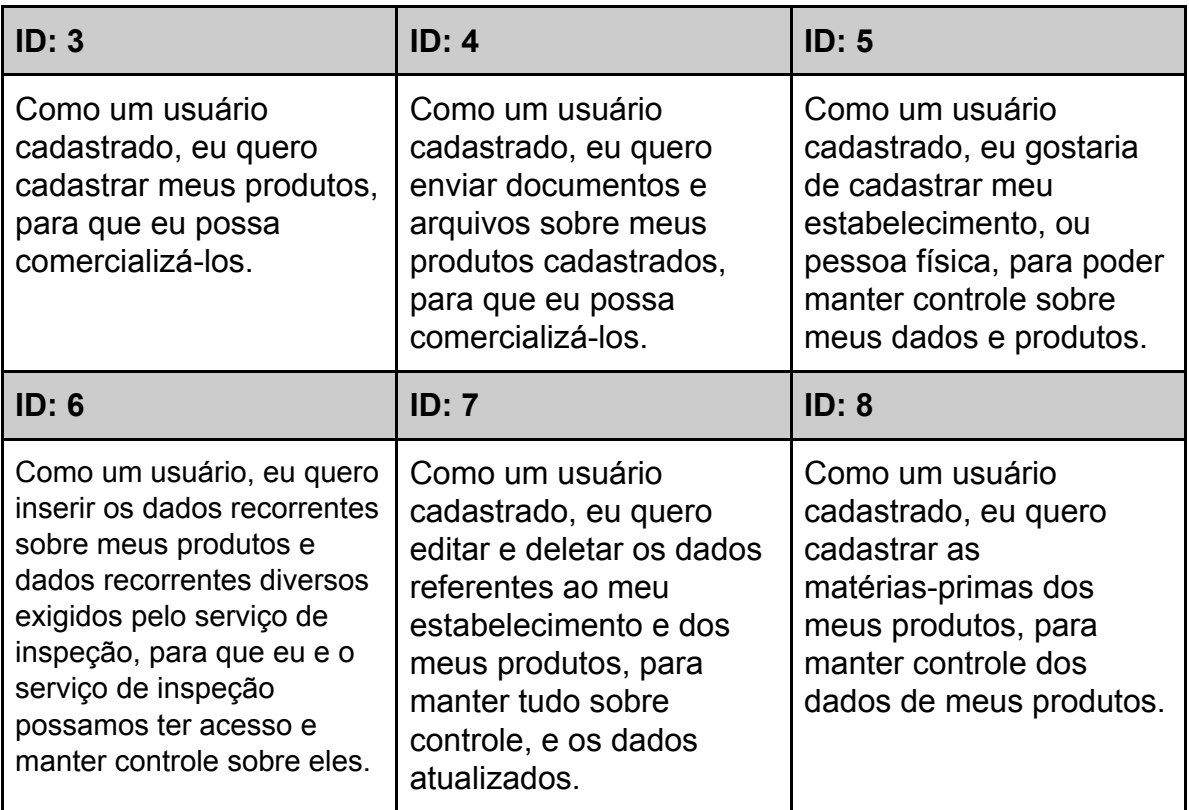

# **Tabela 3 – Histórias de usuários cadastrados**

Na Tabela 4, concentram-se as histórias provenientes das necessidades dos administradores do sistema.

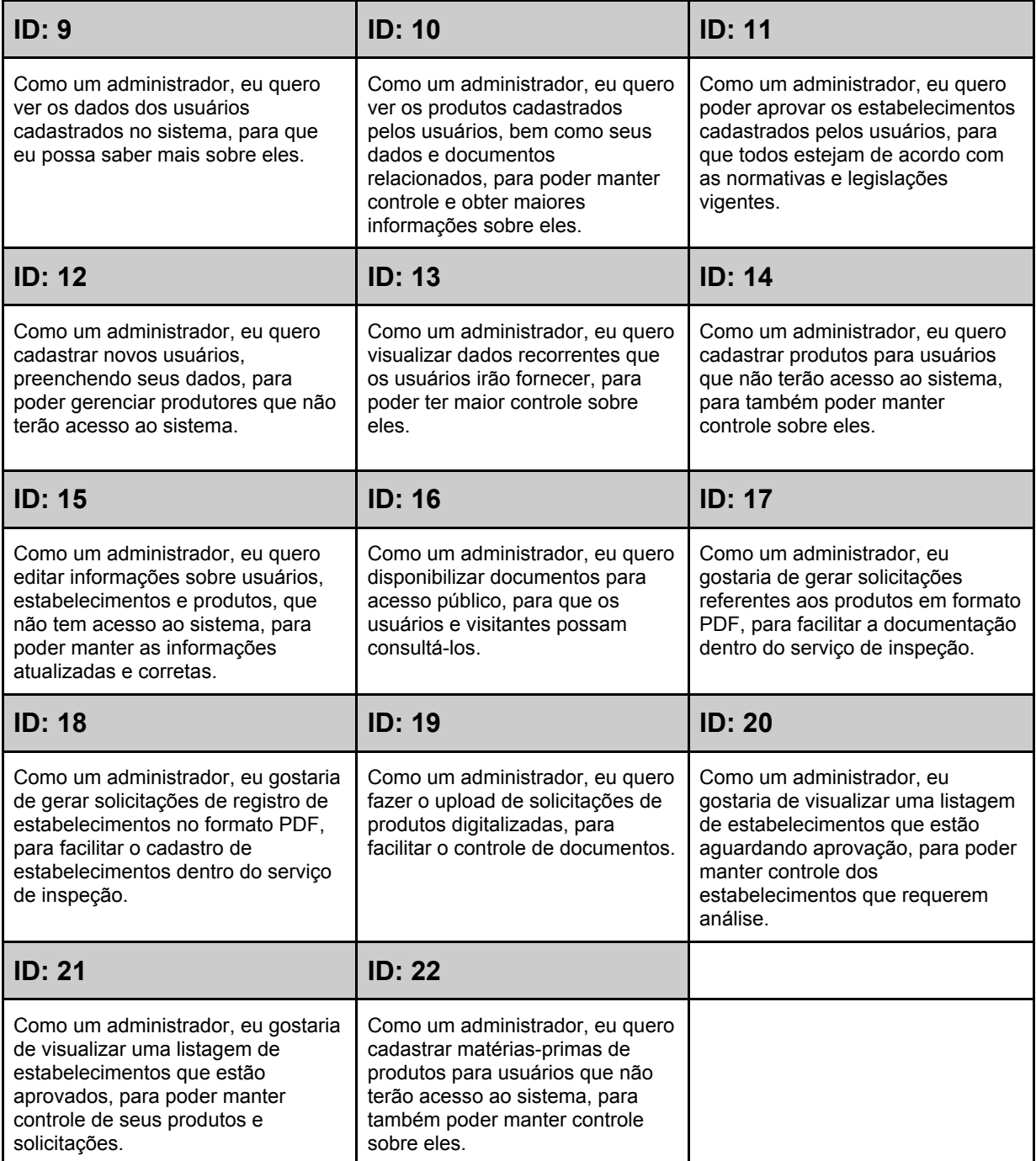

# **Tabela 4 – Histórias de administradores**

Na tabela 5, estão as histórias que são utilizadas por administradores,

usuários cadastrados e usuários em fase de cadastro

# **Tabela 5 – Histórias usuários e administradores**

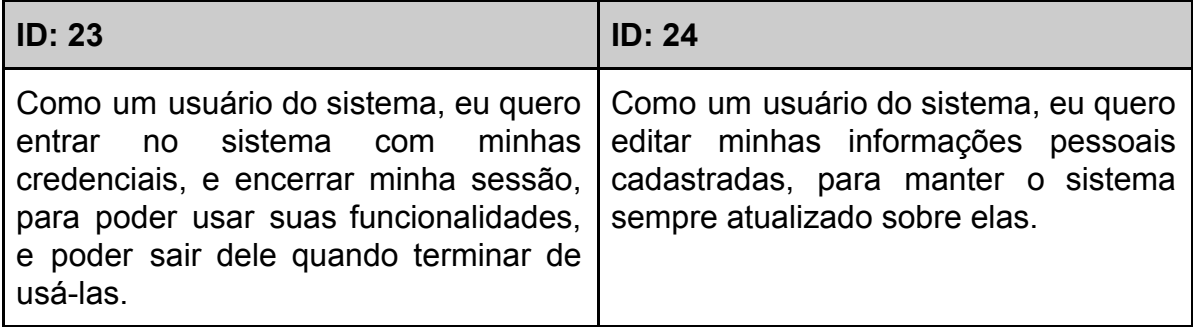

# <span id="page-30-0"></span>**4.2 PROTÓTIPOS DE TELAS**

Os protótipo das telas podem ser observados nas imagens seguintes. Os protótipos foram feitos seguindo os moldes do layout do sistema de registro de atividades da prefeitura, vide Item 2.1.2.

A tela inicial do portal pode ser observado na Figura 8. A página principal para um administrador logado está ilustrada na Figura 9, onde também é possível observar algumas funcionalidades gerais do sistema, como agendas, lista de usuários e eventos. Uma tela de cadastro genérico no sistema está ilustrada na Figura 10.

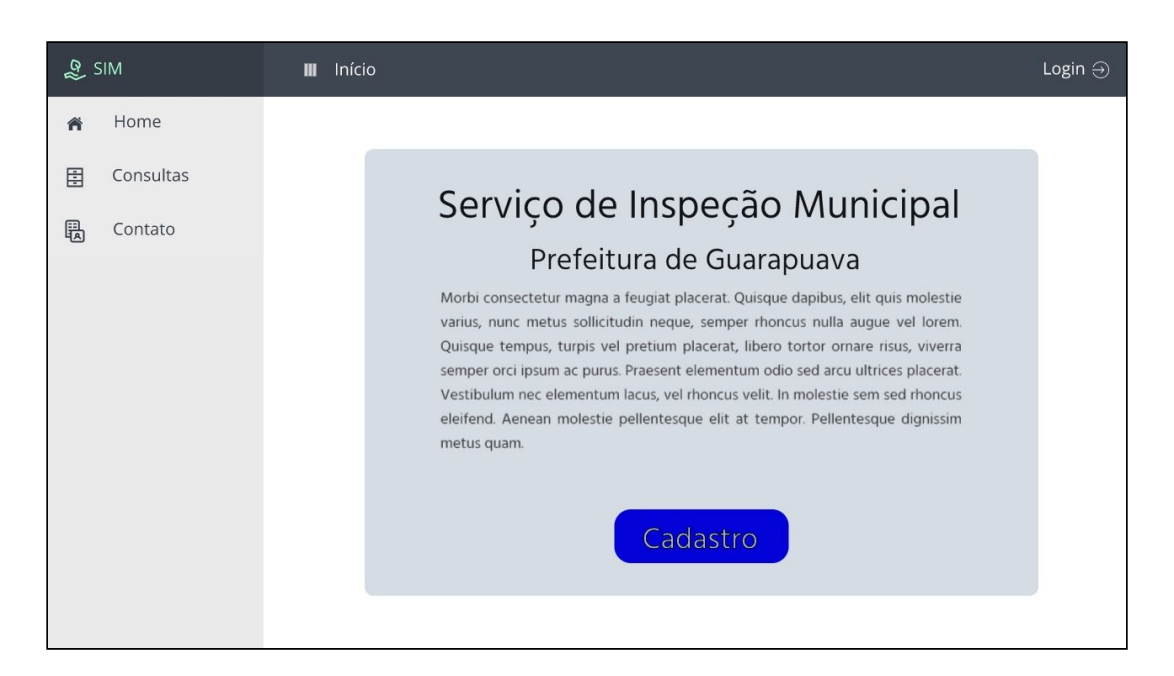

# **Figura 8: Protótipo tela Inicial**

Fonte: Autor

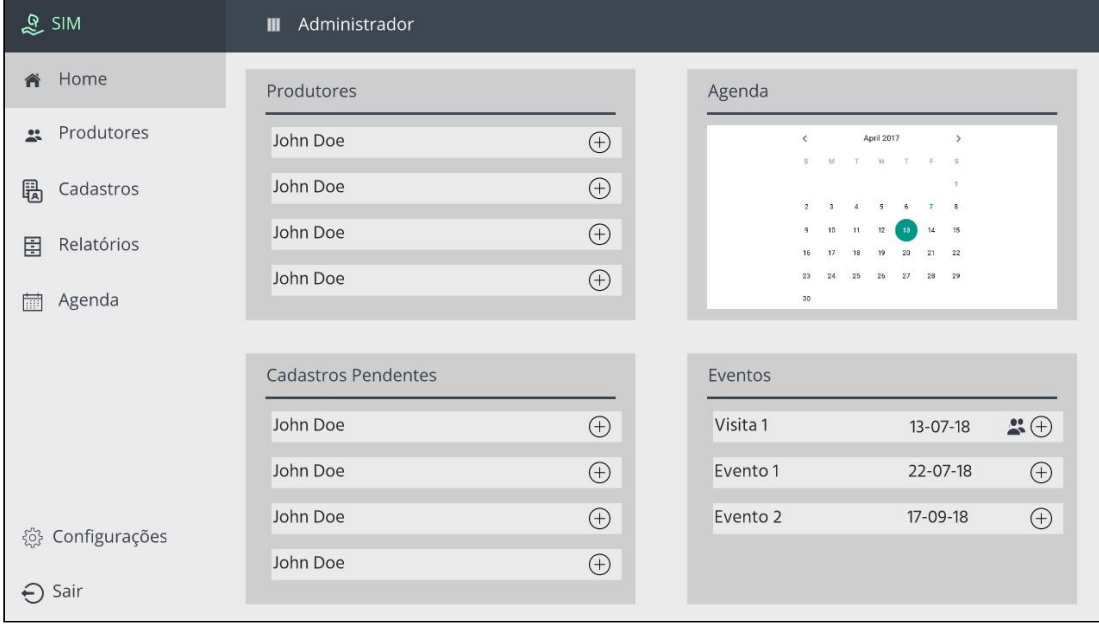

**Figura 9: Protótipo tela principal administrador**

Fonte: Autor

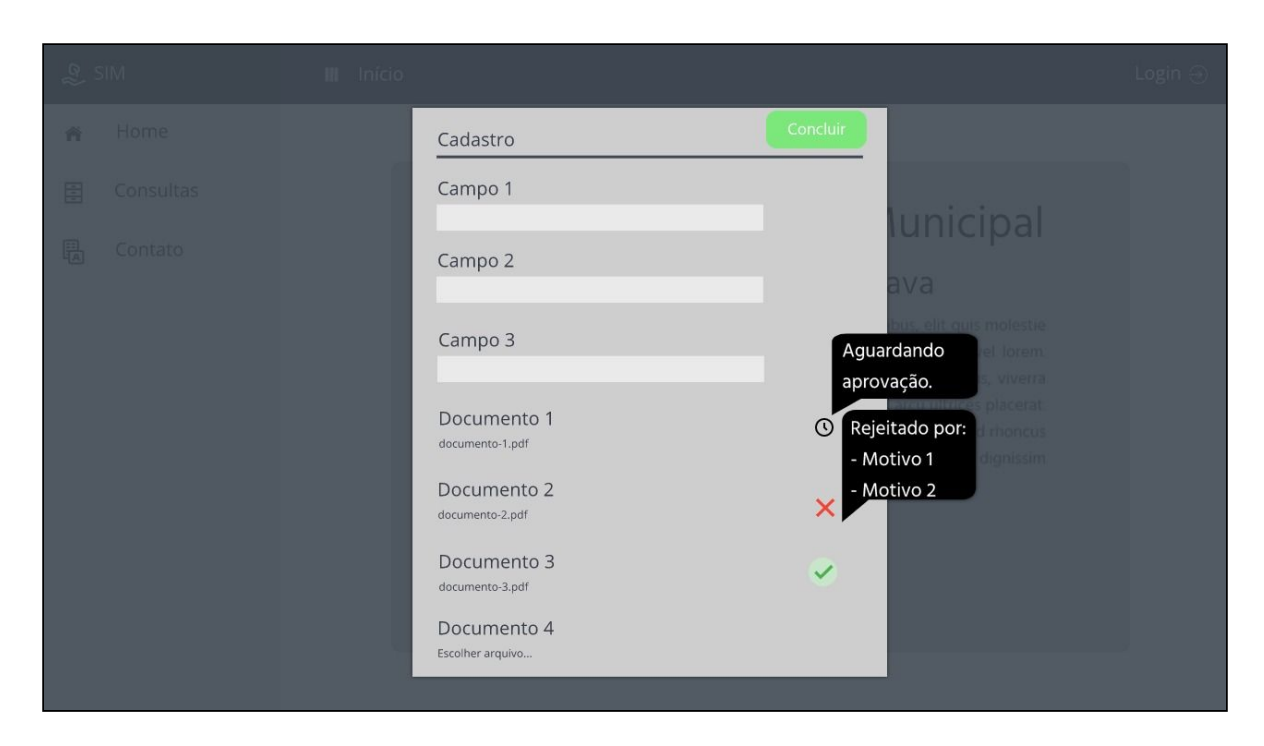

# **Figura 10: Protótipo tela de cadastro**

Fonte: Autor

# <span id="page-32-0"></span>**4.3 MODELO DE BANCO DE DADOS**

Na Figura 11, a seguir, ilustra-se o modelo de banco de dados do sistema, modelado a partir das necessidades levantadas pelos requisitos apontados pelos funcionários da secretaria, em conjunto com as análises feitas sobre as histórias do Item 4.1, e também dos modelos já impostos pelo setor de TI da prefeitura.

As tabelas 'usuarios' é referente aos dados de login do usuário, enquanto a tabela 'cadastros' é referente aos dados pessoais do usuário.

Os dados recorrentes de produtos, informações dos produtos e os documentos atrelados a eles são armazenados nas tabelas 'produtos', 'materias\_primas' e 'marca\_terceiros'.

A tabela 'arquivos' é utilizada para armazenar o local de acessos dos arquivos enviados, enquanto a tabela 'arquivos\_produtos' foi criada para relacionar um produto os seus diversos tipos de arquivos.

As tabelas 'legislacoes', 'estabelecimentos' e 'solicitacoes', ficam, portanto, responsáveis por armazenar os dados das legislações enviadas, dos estabelecimentos cadastrados, e das solicitações geradas, respectivamente.

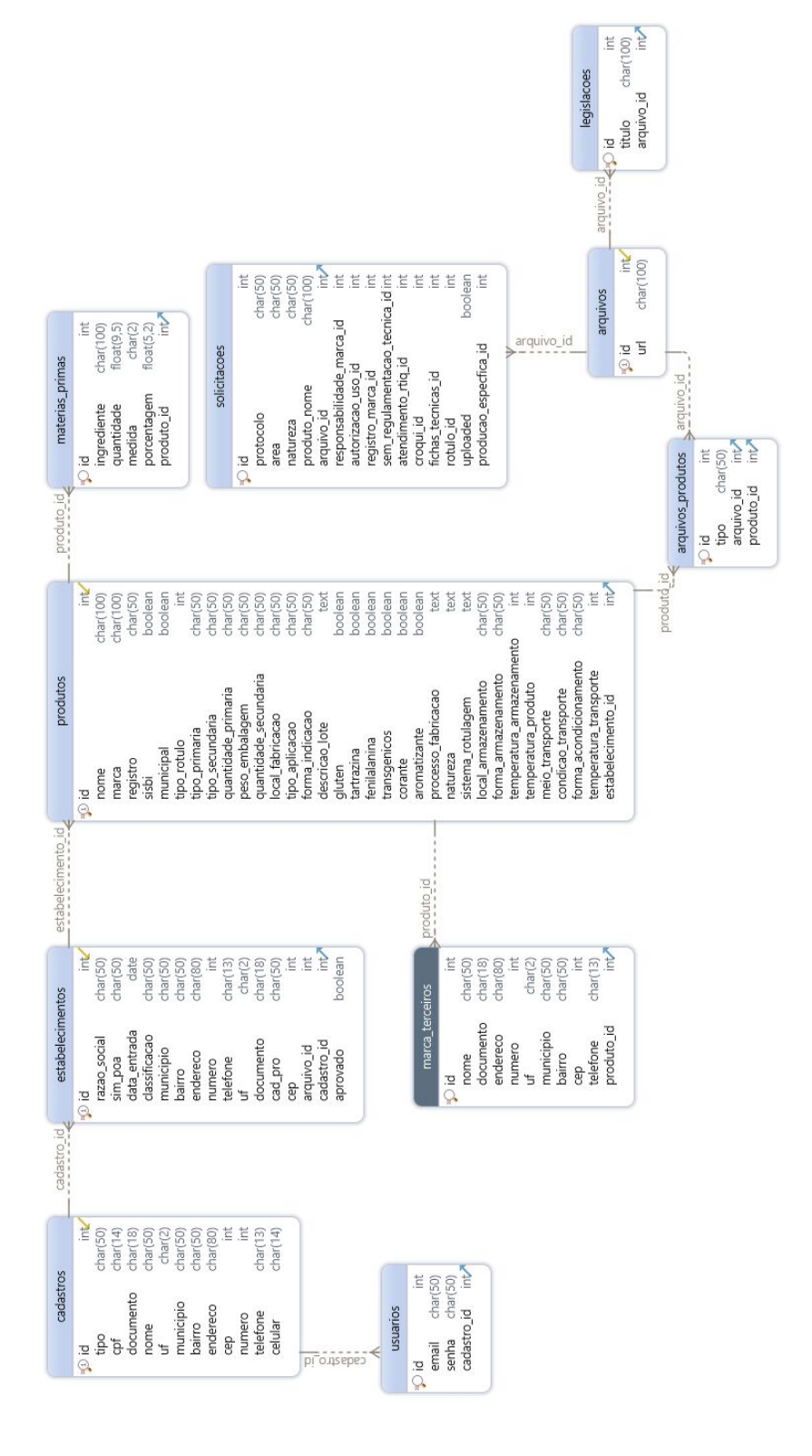

**Figura 11: Modelo do banco de dados**

Fonte: Autor

# <span id="page-35-0"></span>**4.4 DESENVOLVIMENTO DO SISTEMA**

Finalizada a montagem das histórias e dos protótipos das telas, deu-se início ao desenvolvimento do código do sistema, que serão apresentadas de acordo com a divisão de histórias: visitantes, usuários cadastrados (produtores), administradores, e histórias comuns entre produtores e administradores.

# 4.4.1 Visitantes

A área de acesso comum, que também é a *landing page* do sistema, é onde se encontram dispostos as ações mais pertinentes para visitantes, a área de cadastro, *login*, e acesso às legislações disponibilizadas pelos administradores do sistema, atingindo as histórias com ID 1, 2, e em parte a história de ID 23.

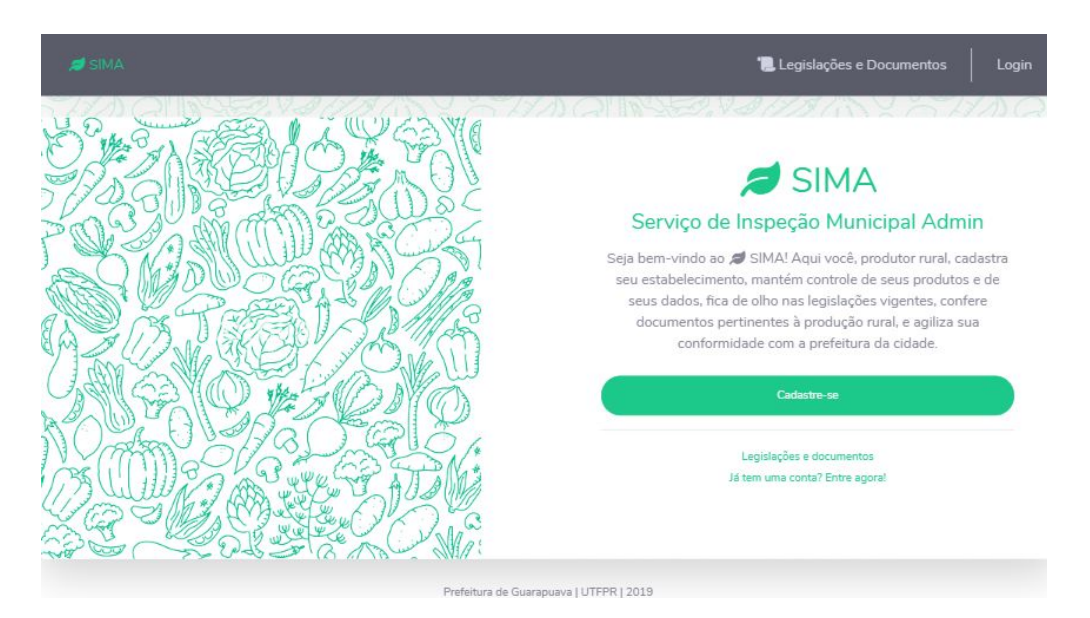

**Figura 12: Tela inicial**

### Fonte: Autor

O cadastro inicial exige apenas os dados pessoais do produtos que deseja se cadastrar, sendo que os dados referentes a seu estabelecimento serão requeridos posteriormente, dentro da área protegida por senha. Em primeiro momento, o *login* utilizado foi desenvolvido como parte do projeto, porém, segundo

o departamento de TI da prefeitura, ele será substituído por um serviço web com desenvolvimento próprio, para integração com o banco de dados já existente.

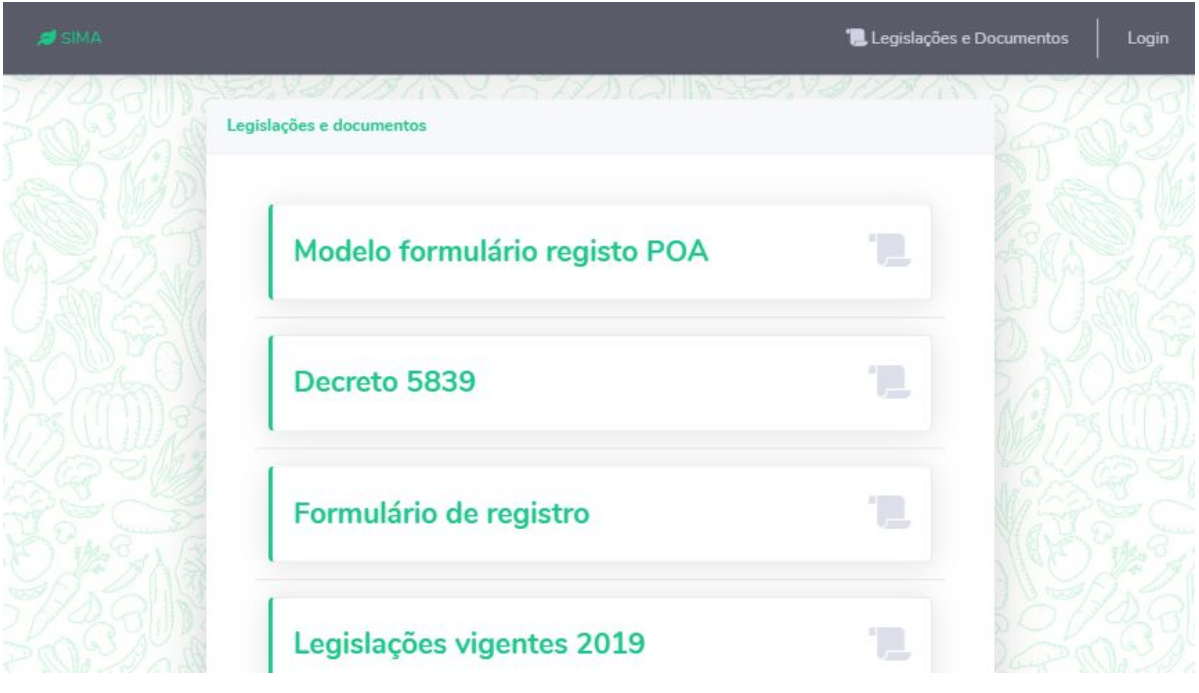

**Figura 13: Lista de legislações e documentos**

Fonte: Autor

# 4.4.2 Usuários cadastrados (produtores)

Um usuário cadastrado, como produtor, tem como responsabilidades e objetivos a inclusão de seu estabelecimento, ou, em caso de pessoa física, é necessário incluir os dados pessoais como estabelecimento, porém isso está explícito no topo do formulário.

Ao fim do cadastro de estabelecimento, o usuário não pode realizar nenhuma ação referente a seus produtos, enquanto um administrador não marcar seu estabelecimento como 'aprovado'. Além dos dados do estabelecimento, também é possível enviar uma imagem referente ao logo do estabelecimento, para uso da secretaria, quando pertinente.

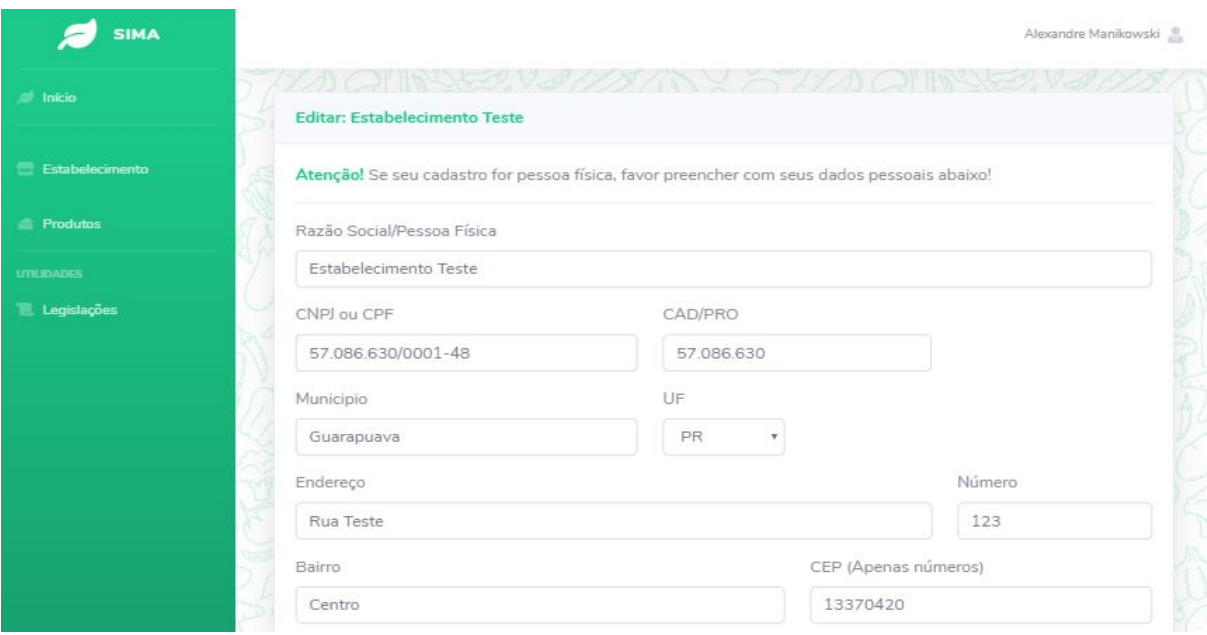

# **Figura 14: Cadastro de estabelecimento**

Fonte: Autor

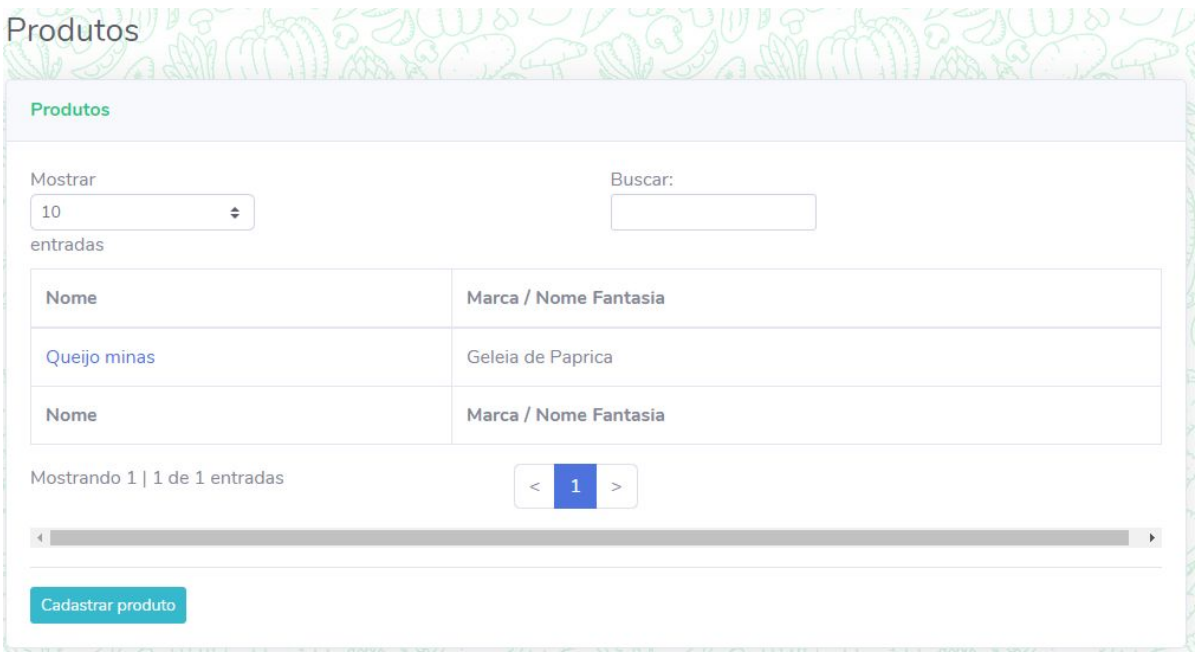

**Figura 15: Listagem de produtos**

Fonte: Autor

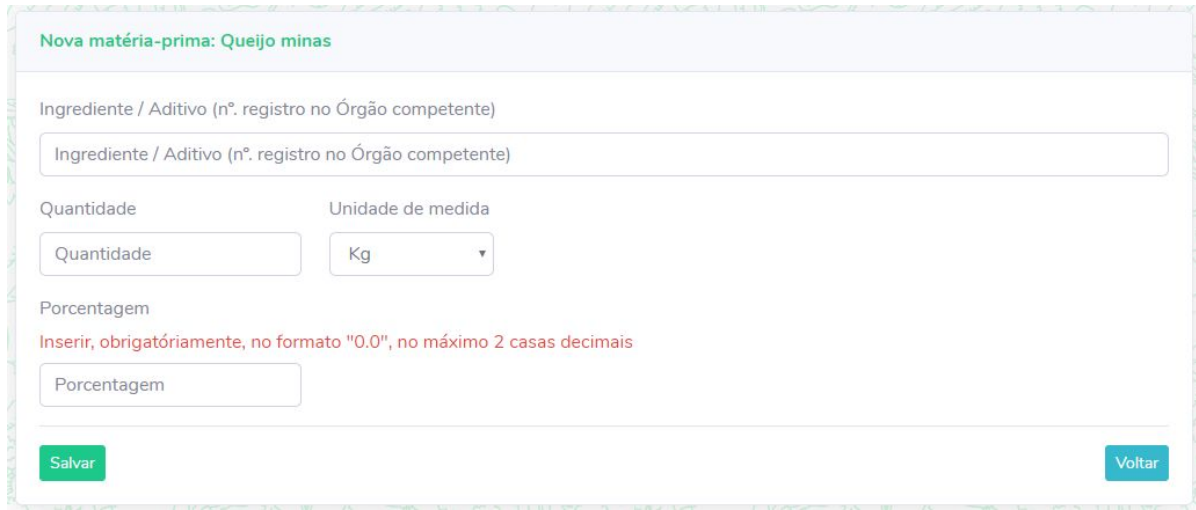

#### **Figura 16: Cadastro de matéria-prima**

Fonte: Autor

A partir do momento que um administrador aprova um estabelecimento, o produtor tem acesso ao cadastro de produtos, junto com suas matérias-primas e documentos pertinentes, que foram pré-estabelecidos pela secretaria.

Na Figura 14, pode-se observar a tela de cadastro de estabelecimento, onde atinge-se a história de ID 5. Já nas Figura 15 e 16, encontra-se a listagem de produtos cadastrados pelo produtor, junto com um botão que leva à tela de cadastro de produtos, onde também ficam contidos os campos de dados recorrentes do produto, junto com a tela de adição de matéria-prima do produto, o que satisfazem as histórias com ID 3, 6, e 8.

A edição dos dados dos produtores, seus produtos e matérias-primas pode ser feita livremente, tanto pelo produtor quanto pelo administrador. Porém, por conveniência, um produtor só pode visualizar e editar os dados referentes a seus próprios produtos, caso algum acesso seja feito através de link direto para algum insumo que não diga respeito a sua propriedade, o produtor perde sua autenticação do sistema automáticamente. Essa edição pode ser observada na Figura 17, que faz referência à história de ID 7.

#### Editar: Queijo minas

#### Identificação do produto

Nome do produto

Queijo minas

Nome / Marca Fantasia

Geleia de Paprica

Nº de registro do produto

426-63-7190

#### Comercialização

**OSISBI** 

Municipal

#### Rótulo e embalagem

Tipo rótulo

# **Figura 17: Edição de um produto**

#### Fonte: Autor

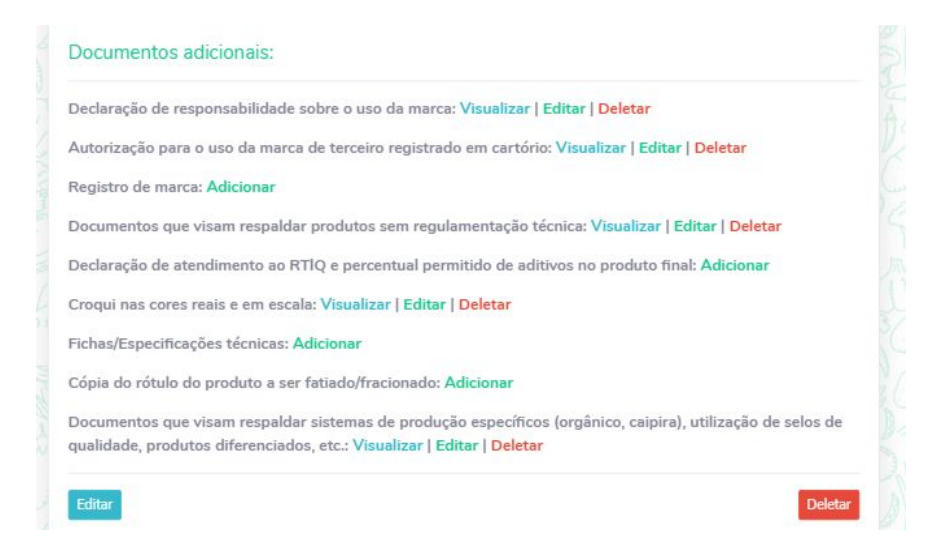

# **Figura 18: Documentos adicionais de produtos**

Fonte: Autor

A ação de deleção de um produto, também referente à história de ID 7, junto com o envio de documentos adicionais de um produto, que satisfaz a história de ID 4, podem ser observadas na Figura 18.

# 4.4.3 Administradores

O administrador, por sua vez, tem em sua área reservada, acesso a todos os dados inseridos pelos produtores, além de ter a habilidade de editá-los, além de poder cadastrar produtores, produtores e estabelecimentos, quando for pertinente.

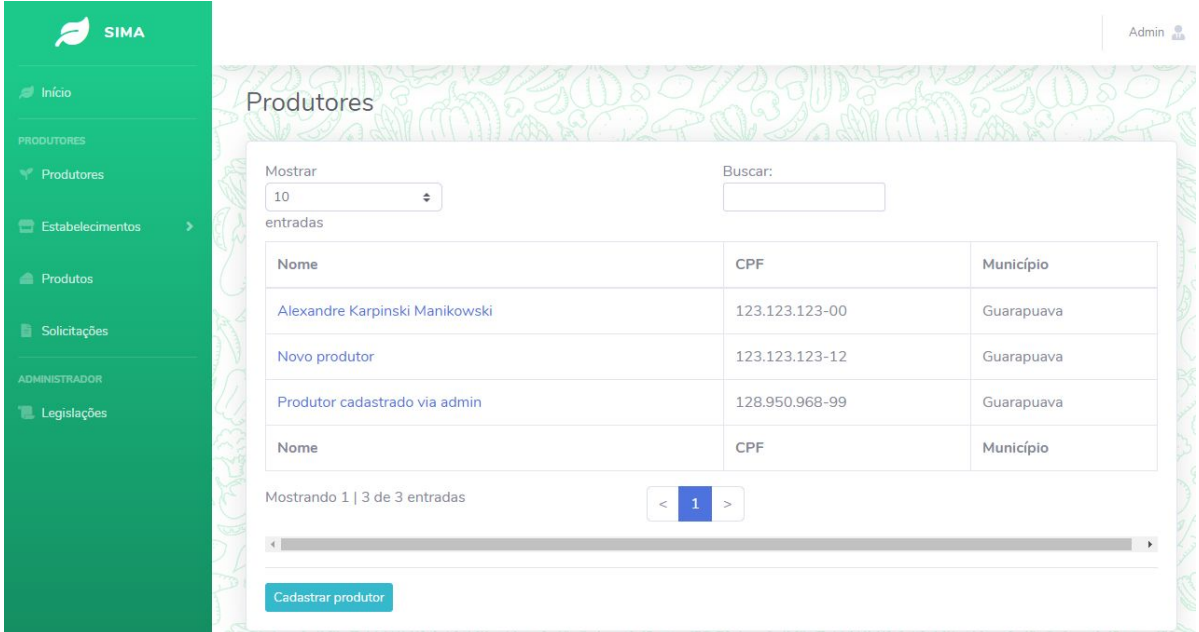

### **Figura 19: Listagem de produtores**

Fonte: Autor

Na Figura 19, encontra-se a tela com a listagem de produtores pela visão do administrador, e também o botão para cadastro de um novo produtor. Acessando um dos produtores na lista, o administrador pode também visualizar e editar os dados desses produtores. Nesta tela, encontram-se então, as ações que atingem as histórias de ID 9, 12, 13 e 15.

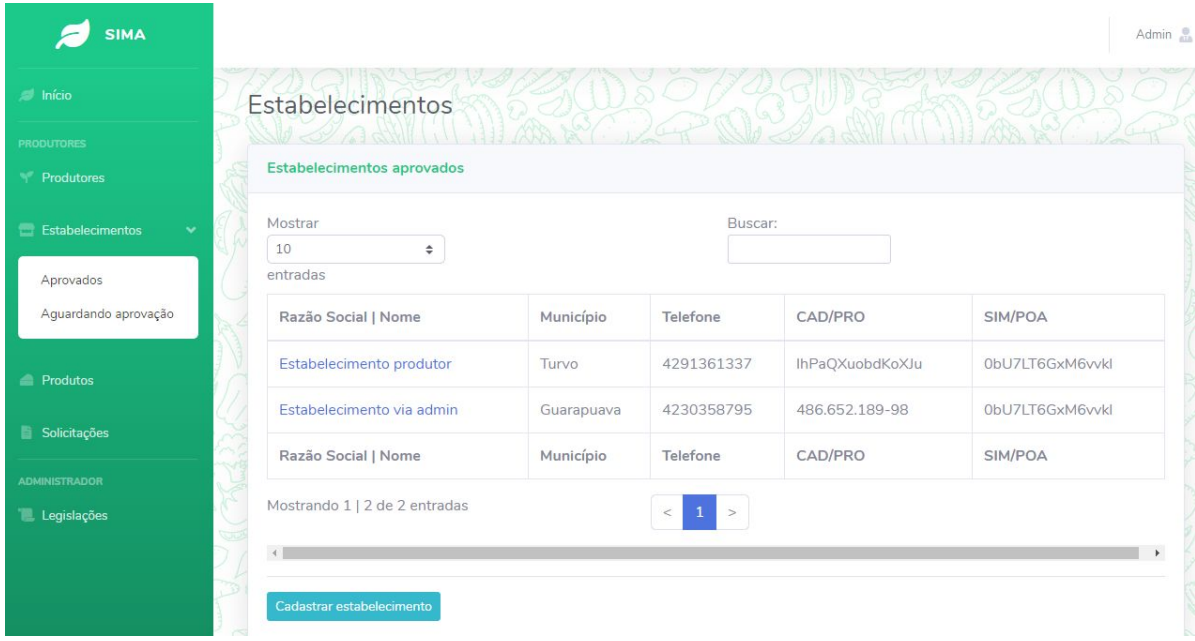

# **Figura 20: Listagem de estabelecimentos**

Fonte: Autor

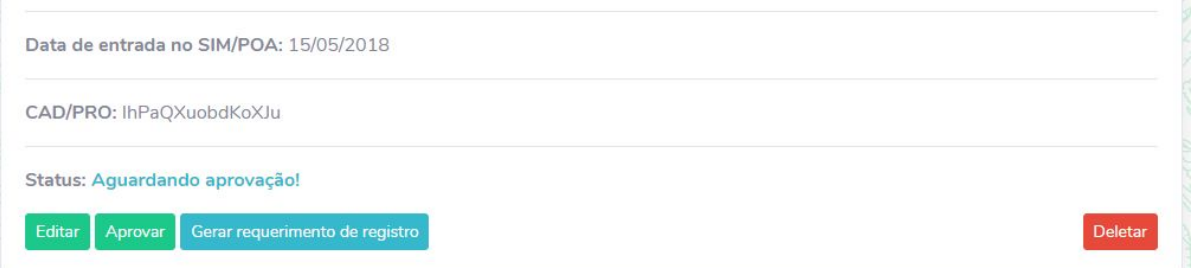

# **Figura 21: Ações sobre um estabelecimento**

Fonte: Autor

As histórias referentes a estabelecimentos, tais como seu cadastro, edição e aprovação por parte do administrador, com ID 11, 15, 20 e 21, podem ser observados nas Figuras 20 e 21, sendo que a categorização de estabelecimentos que estão aprovados e dos que estão aguardando aprovação pode ser feita a partir da *sidebar* do sistema.

40

| Mostrar        |                               |                   | Buscar:              |                                 |                |  |  |
|----------------|-------------------------------|-------------------|----------------------|---------------------------------|----------------|--|--|
| 10<br>entradas | $\div$                        |                   |                      |                                 |                |  |  |
|                |                               |                   |                      |                                 |                |  |  |
| Visualizar     | Protocolo                     | Natureza          | Produto              | Documentos<br>adicionais        | Deletar        |  |  |
| Visualizar     | liQin2PrxLmbwHr               | Nova área         | Queijo Minas         | <b>Documentos</b><br>adicionais | Deletar        |  |  |
| Visualizar     | 60 555 874-9                  | 43 43 5 5 1 3 - 5 | Geleja de<br>Paprica | <b>Documentos</b><br>adicionais | <b>Deletar</b> |  |  |
| Visualizar     | Protocolo                     | Natureza          | Produto              | Documentos<br>adicionais        | Deletar        |  |  |
|                | Mostrando 1   2 de 2 entradas | $\epsilon$        | 1<br>$>$             |                                 |                |  |  |

**Figura 22: Solicitações**

Fonte: Autor

As solicitações, o envio de solicitações digitalizadas, assim como suas edições e deleções podem ser observadas na Figura 22, o que atinge as histórias com ID 17, 18 e 19. Os dados das solicitações não são influenciados pela alteração ou deleção dos recursos atrelados a elas, como por exemplo, documentos adicionais e matérias-primas.

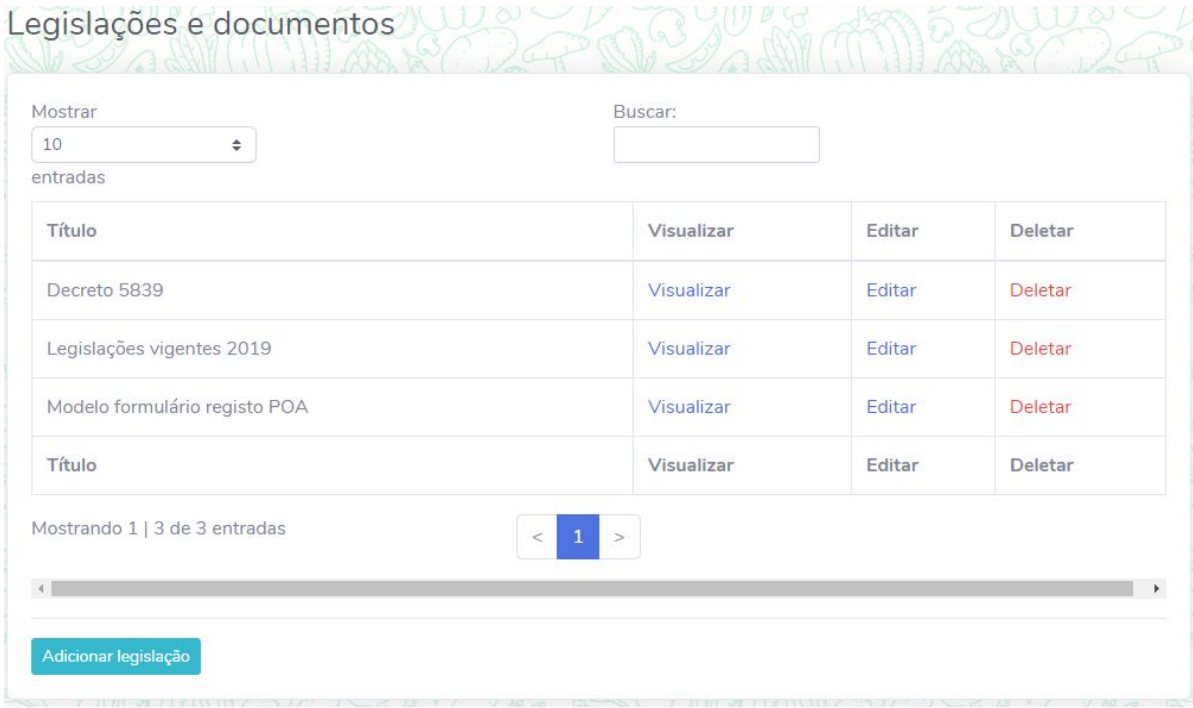

# **Figura 23: Legislações e documentos**

### Fonte: Autor

O envio de documentos e solicitações que ficarão disponíveis na área de acesso público do sistema pode ser feita através da tela exibida na Figura 23, o que atinge a história de administrador de ID 17.

O administrador também tem acesso a visualizações de listagem de produtos, e ações de adição e deleção de seus dados, matérias-primas e documentos, com telas semelhantes às presentes nas figuras 15, 16, 17 e 18, o que finalizam as histórias referentes a administradores, atingindo as de ID 10, 14, 15 e 22.

# 4.4.4 Histórias comuns entre produtores e administradores

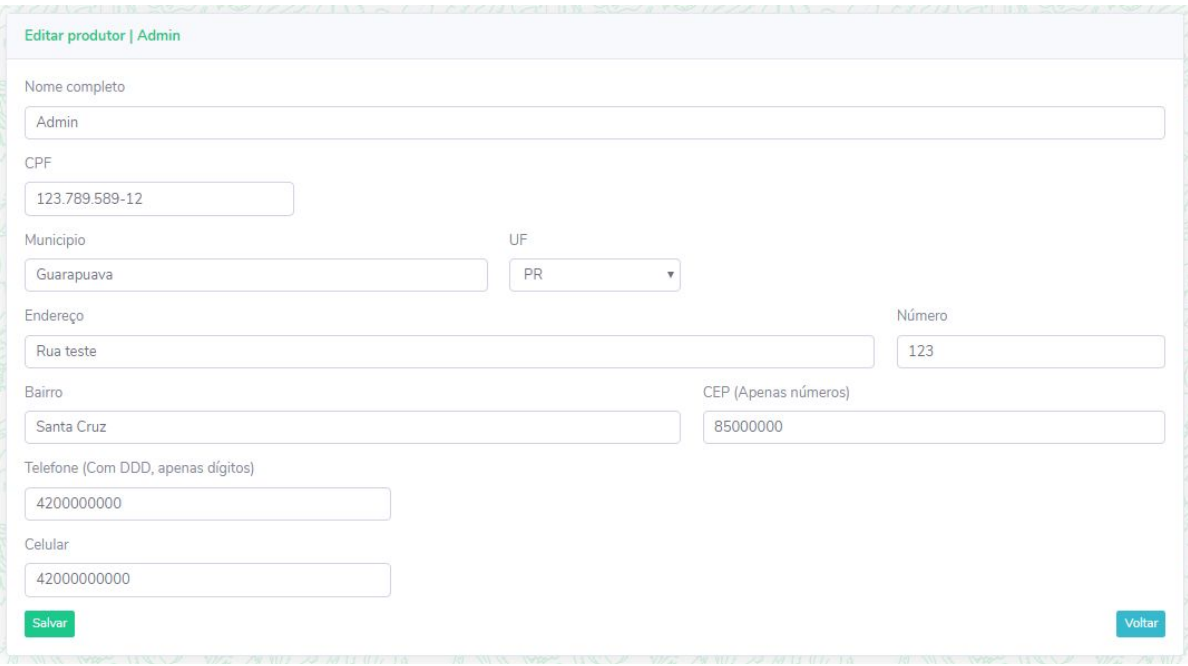

**Figura 24: Edição de dados pessoais**

Fonte: Autor

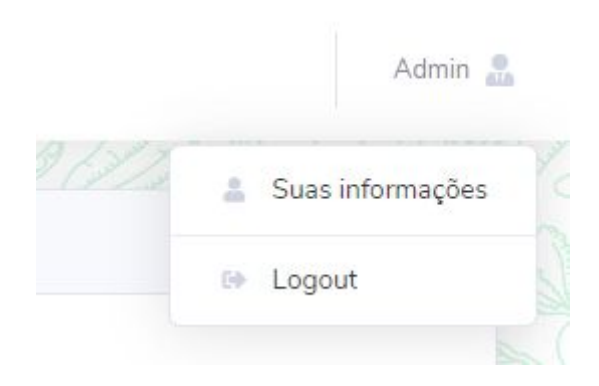

**Figura 25: Navbar**

Fonte: Autor

Uma parte da história de ID 23, referente ao encerramento da sessão de um usuário, pode ser feita através da *navbar* exibida para usuários logados, como pode ser observada na Figura 25. Já a tela que satisfaz a última história, de ID 24, também pode ser acessada pela *navbar*, e é exibida na Figura 24.

# 4.4.5 Conclusão

Ao fim do desenvolvimento, foi possível atingir com sucesso os requisitos e as histórias de usuários levantadas e, futuramente, os códigos-fontes serão entregues ao TI da prefeitura de Guarapuava para implementação em sua infraestrutura de servidores existente.

# <span id="page-46-0"></span>**5 CONSIDERAÇÕES FINAIS**

Com este trabalho, foi possível atingir a finalidade de desenvolver um sistema web que fosse capaz de centralizar os dados dos produtores rurais da região de Guarapuava, de acordo com as necessidades do sistema de inspeção municipal da cidade.

A falta de um sistema como o apresentado, gerava um problema de fácil identificação: a falta de agilidade e eficiência na hora de se armazenar e gerenciar os volumosos dados consequentes da produção rural da cidade. O desenvolvimento deste projeto prezou pela produção de um sistema que pudesse atingir de forma eficiente e simples este problema.

Também é importante notar as dificuldades e desafios presentes no desenvolvimento do sistema. A utilização da linguagem PHP, apesar de versátil, mostra-se exaustiva e delicada quando não utilizada como parte de um *framework,* principalmente em sistemas que não sejam de pequeno porte. As dificuldades foram entretanto superadas, e convertidas em novos conhecimentos e habilidades.

# <span id="page-46-1"></span>**5.1 TRABALHOS FUTUROS**

Para trabalhos futuros, pode-se desenvolver novos módulos para o sistema, de acordo com as necessidades e prioridades do sistema de inspeção, como, por exemplo, um sistema que vise facilitar a comunicação entre os produtores e servidores da prefeitura.

# **REFERÊNCIAS**

<span id="page-47-0"></span>ADAPAR, **Registros e Cadastros Agropecuários.** Disponível em: [<http://www.adapar.pr.gov.br/modules/conteudo/conteudo.php?conteudo=517](http://www.adapar.pr.gov.br/modules/conteudo/conteudo.php?conteudo=517)>. Acesso em 16 de junho 2019.

ADAPAR, **Consulta ao Protocolo Geral do Estado do Paraná**. Disponível em: [<http://www.adapar.pr.gov.br/modules/conteudo/conteudo.php?conteudo=242](http://www.adapar.pr.gov.br/modules/conteudo/conteudo.php?conteudo=242)>. Acesso em 16 de junho 2019.

ADAPAR, **Legislação**. Disponível em: [<http://www.adapar.pr.gov.br/modules/faq/index.php>](http://www.adapar.pr.gov.br/modules/faq/index.php). Acesso em 16 de junho 2019.

ADAPAR, **Página principal.** Disponível em: <[http://www.adapar.pr.gov.br>](http://www.adapar.pr.gov.br/modules/conteudo/conteudo.php?conteudo=3). Acesso em 16 de junho 2019.

BAPTISTA, Luciana Ferreira. **Linguagem SQL: guia prático de aprendizagem**. 1. ed. São Paulo: Érica. 2011.

Bootstrap, **History**. Disponível em [<http://getbootstrap.com/docs/4.0/about/history/](http://getbootstrap.com/docs/4.0/about/history/)>. Acesso em 16 de junho 2019.

FPDF, What is FPDF?. Disponível em <<http://www.fpdf.org/>>. Acesso em 16 de junho 2019.

MILANI, André. **Construindo aplicações Web com PHP e MySQL**. 4. ed. São Paulo: Novatec Editora, LTDA. 2010.

OLIVEIRA, W. **JavaScript - A forma certa**. 2017. Disponível em [<http://jstherightway.org/pt-br/#getting-started>](http://jstherightway.org/pt-br/#getting-started). Acesso em: 16 de junho 2019.

PHAM, Andrew; PHAM, Phoung-Van. **Scrum em ação: gerenciamento e desenvolvimento**. 1. ed. São Paulo: Novatec Editora, LTDA. 2011.

Prefeitura Municipal de Guarapuava, **Decreto N° 5839/2017**. Disponível em [<http://www.guarapuava.pr.gov.br/wp-content/uploads/Boletim-Oficial-1120.pdf>](http://www.guarapuava.pr.gov.br/wp-content/uploads/Boletim-Oficial-1120.pdf). Acesso em 16 de junho 2019.

Prefeitura Municipal de Guarapuava, **Registro de Atividades**. Disponível em [<http://help.guarapuava.pr.gov.br/atividades/index.php](http://help.guarapuava.pr.gov.br/atividades/index.php)>. Acesso em 16 de junho 2019.

Prefeitura Municipal de Guarapuava, **Relatórios**. Disponível em [<http://help.guarapuava.pr.gov.br/atividades/index.php#>](http://help.guarapuava.pr.gov.br/atividades/index.php#). Acesso em 16 de junho 2019.

Prefeitura Municipal de Guarapuava, **Anexos**. Disponível em [<http://help.guarapuava.pr.gov.br/atividades/f\\_arquivos.php>](http://help.guarapuava.pr.gov.br/atividades/f_arquivos.php). Acesso em 16 de junho 2019.

Prefeitura Municipal de Guarapuava, **Login**. Disponível em [<http://help.guarapuava.pr.gov.br/atividades/login.php>](http://help.guarapuava.pr.gov.br/atividades/login.php). Acesso em 16 de junho 2019.

SCHWABER, Ken; SUTHERLAND, Jeff. **The Scrum Guide**. Disponível em [<http://www.scrumguides.org/docs/scrumguide/v2017/2017-Scrum-Guide-US.pdf#z](http://www.scrumguides.org/docs/scrumguide/v2017/2017-Scrum-Guide-US.pdf#zoom=100) [oom=100](http://www.scrumguides.org/docs/scrumguide/v2017/2017-Scrum-Guide-US.pdf#zoom=100) >. Acesso em 16 de junho 2019.

SILVA, Maurício Samy. **HTML 5**. 1. ed. São Paulo: Novatec Editora, LTDA. 2011.

Start Bootstrap, **SB Admin 2**. Disponível em [<https://startbootstrap.com/themes/sb-admin-2/](https://startbootstrap.com/themes/sb-admin-2/)>. Acesso em 16 de junho 2019.

SOARES, Wallace. **PHP 5: Conceitos, Programação e Integração com Banco de Dados**. 6. ed. São Paulo: Érica. 2010.

Twitter, **Bootstrap from Twitter**. Disponível em [<https://blog.twitter.com/developer/en\\_us/a/2011/bootstrap-twitter.html>](https://blog.twitter.com/developer/en_us/a/2011/bootstrap-twitter.html). Acesso em 16 de junho 2019.

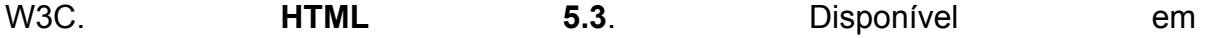

[<https://w3c.github.io/html/introduction.html#introduction>](https://w3c.github.io/html/introduction.html#introduction). Acesso em 16 de junho 2019.

W3C. **HTML & CSS**. Disponível em<br>
<https://www.w3.org/standards/webdesign/htmlcss>. Acesso em 16 de junho [<https://www.w3.org/standards/webdesign/htmlcss>](https://www.w3.org/standards/webdesign/htmlcss). 2019.